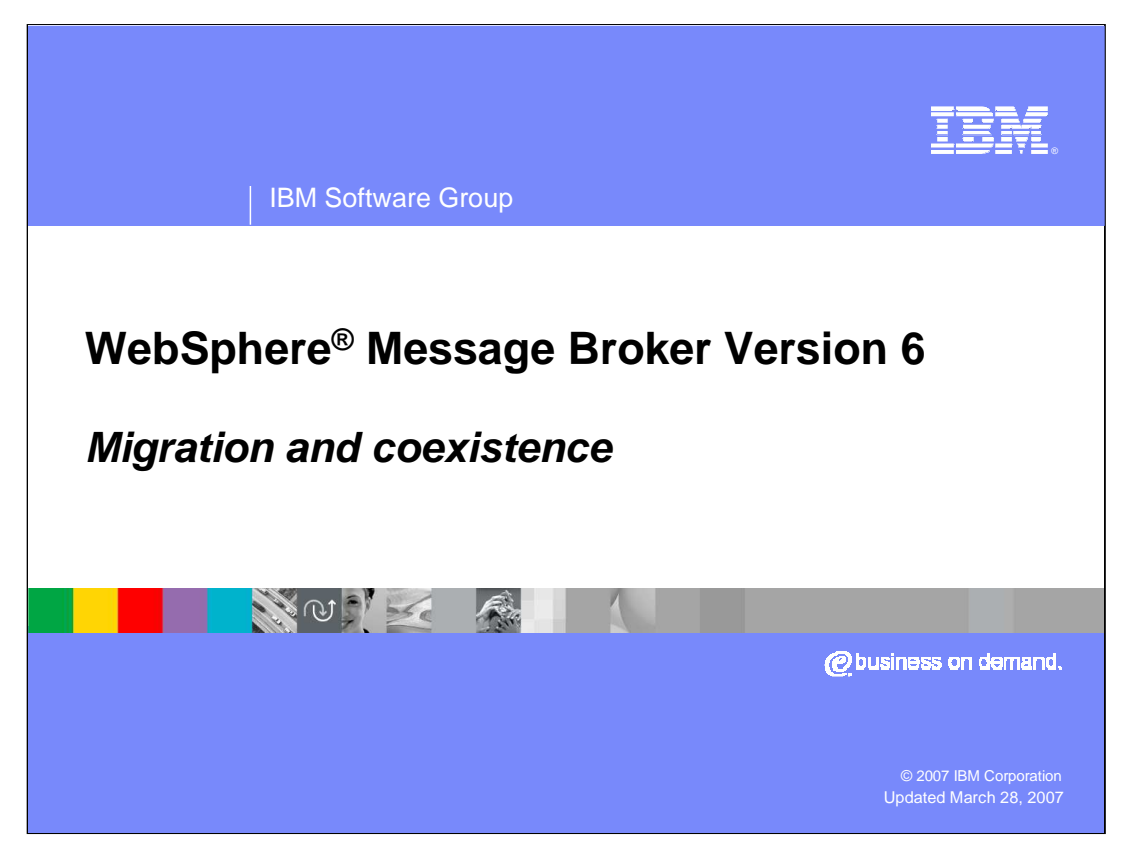

This presentation discusses migration from earlier versions of WebSphere Message Broker, and how WebSphere Message Broker Version 6 can coexist with earlier broker versions.

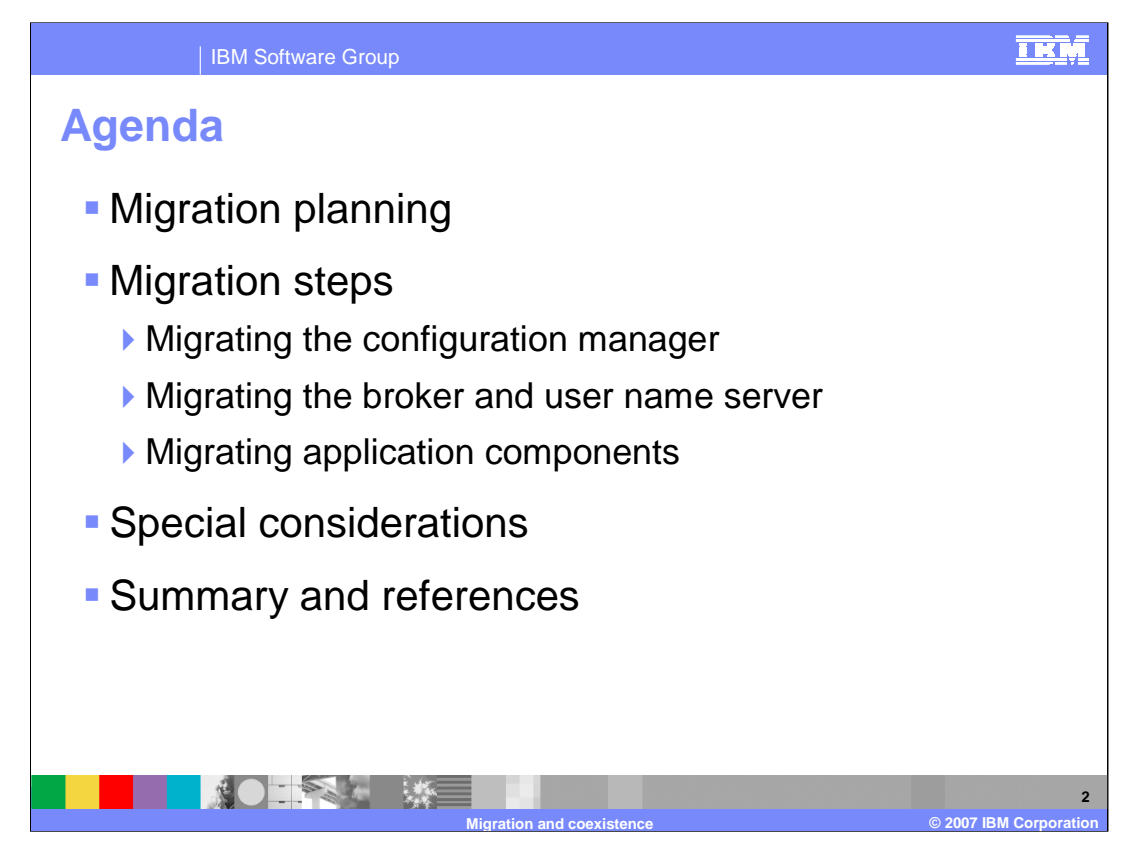

This presentation discusses migration planning and outlines the steps for migration of the various components.

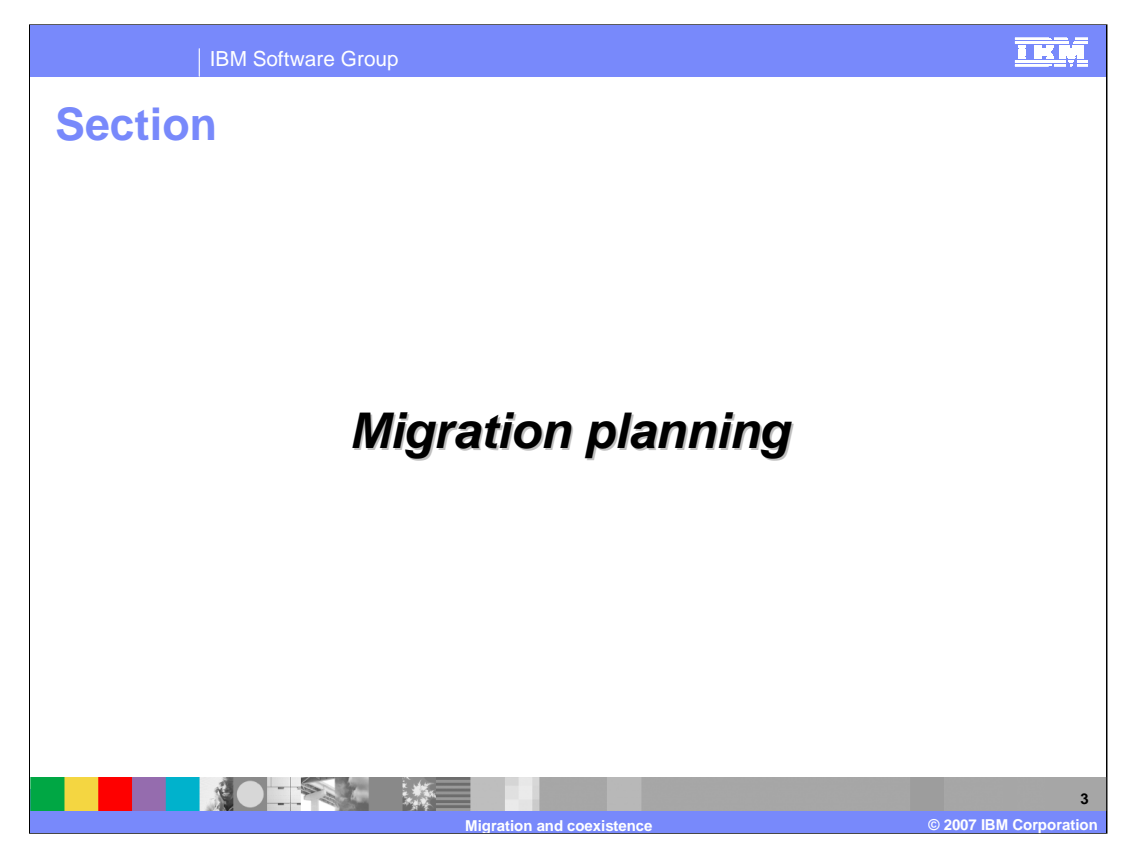

This section discusses migration planning.

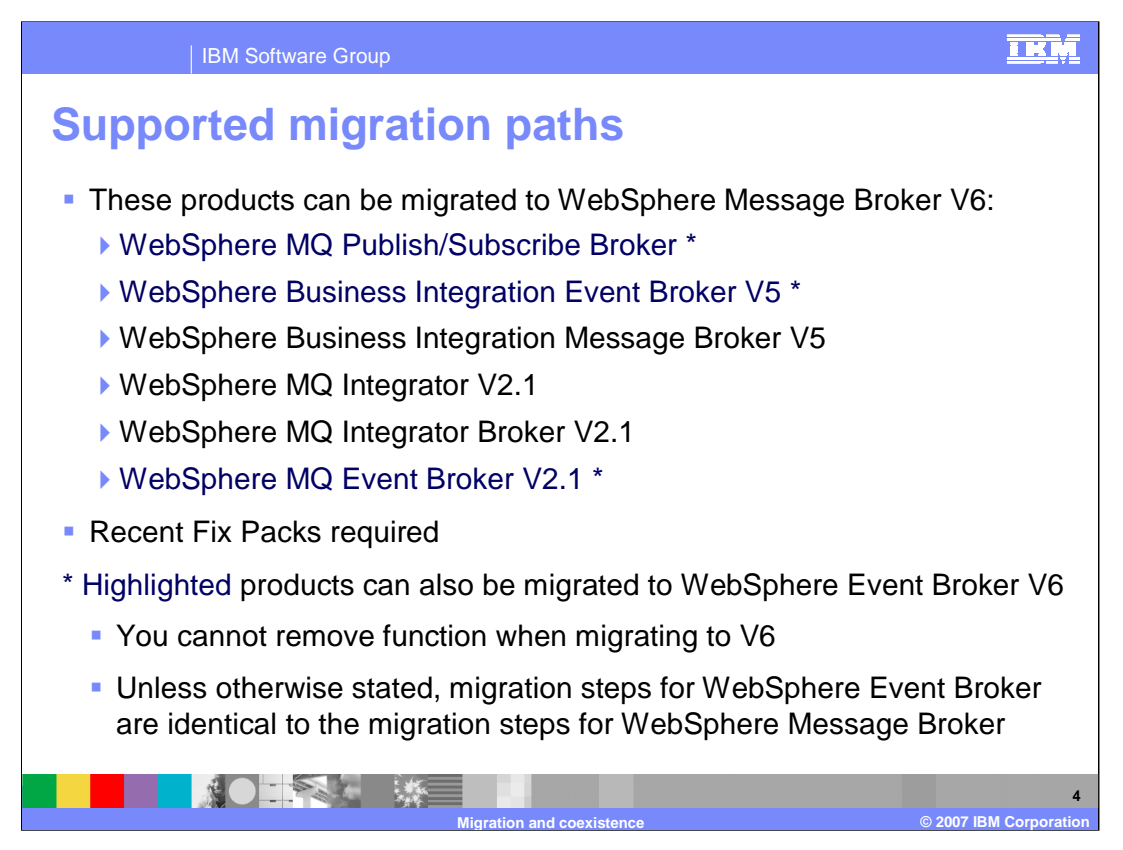

WebSphere Message Broker Version 6 supports migrations from a number of earlier versions. For this reason, the migration process has been improved significantly in Version 6, and has focused on reducing the specific order in which migration tasks need to be done.

All versions of message and event brokers at Version 2.1 or later can be migrated to WebSphere Message Broker Version 6. Those products highlighted in blue can also be migrated to WebSphere Event Broker Version 6. Note that some of these earlier versions can only be migrated if they are at a certain fix pack level. This varies depending on which version is being migrated; check the migration prerequisite statements in the Version 6 Information Center.

Earlier versions of message broker, for example MQSeries Integrator Version 2.0.2, cannot be migrated to Version 6 directly; it must be migrated to Version 2.1 as an interim step.

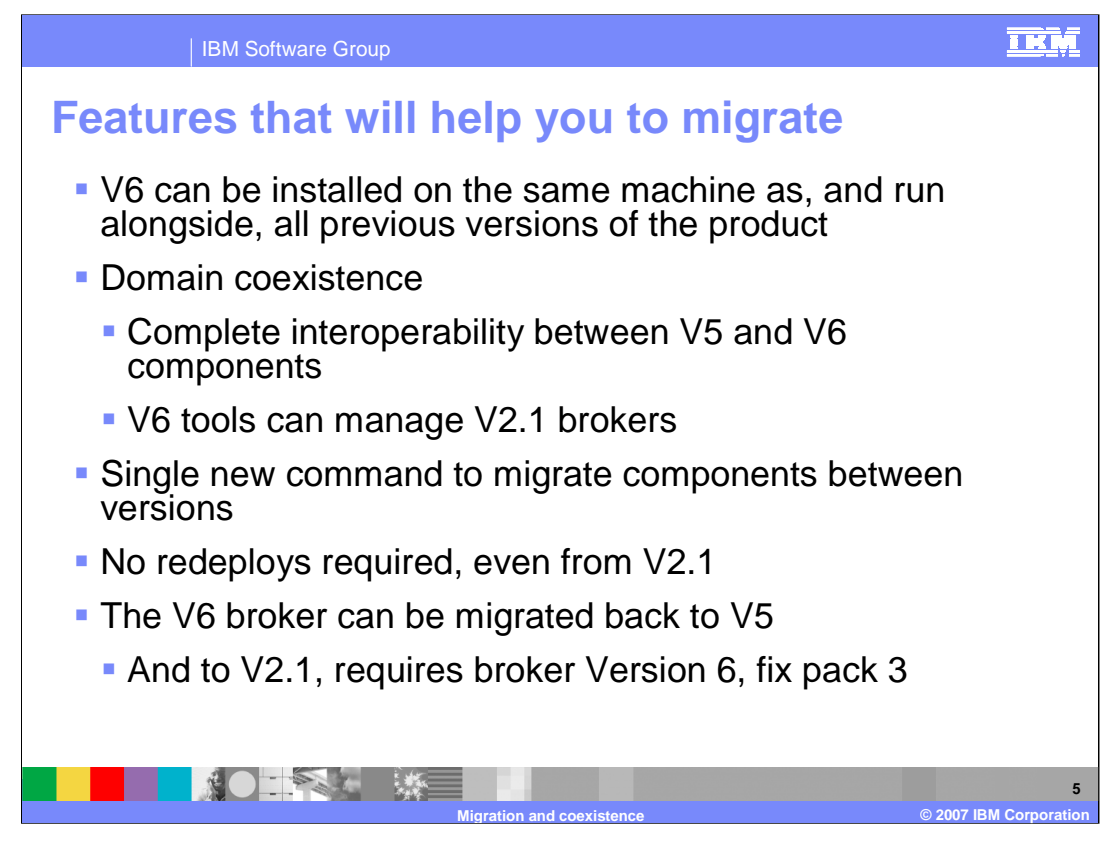

The most significant change for WebSphere Message Broker Version 6 is that it can be installed alongside Version 5 or Version 2.1 of the broker. You do not need additional hardware to run concurrent Version 6 and V5 or V2.1 systems.

If you have a number of broker instances in a broker Domain, each of these brokers can be migrated individually to Version 6, while maintaining full interoperability between the instances. And, they can all be managed from a broker Version 6 toolkit.

When migrating to Version 6, a new command enables broker components to be migrated easily, and this means that broker artifacts such as flows or message sets will not need to be redeployed. This applies when migrating from either Version 5, or Version 2.1

In the event of a failure of the migration process, applications can be migrated back to the previous version. This is provided for both Version 5 and Version 2.1, although for Version 2.1, this requires Fix Pack 3 of WebSphere Message Broker Version 6.

Finally, note that applications must be redeployed if you are migrating a Configuration Manager to another machine.

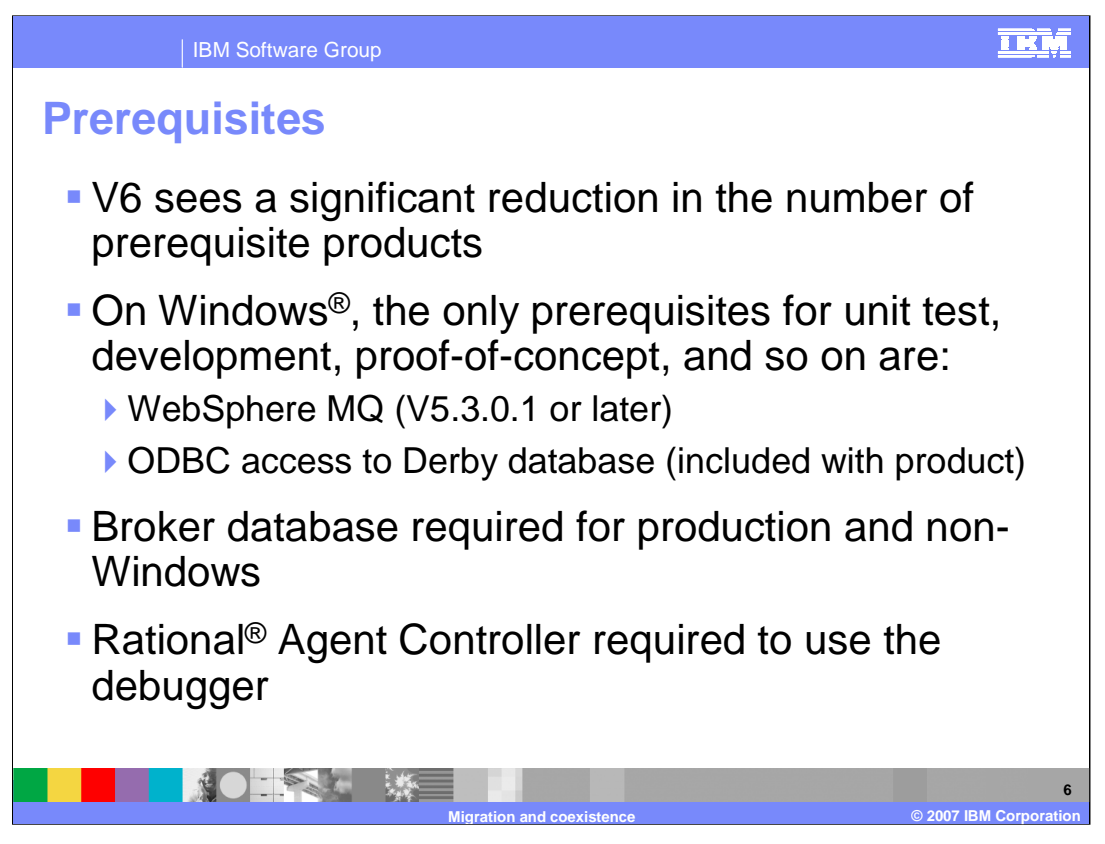

First, the prerequisites to install a Version 6 broker environment are significantly simpler than either Version 5 or Version 2.1.

For a development and test system, the only prerequisite product is WebSphere MQ. This should be WebSphere MQ Version 5.3.0.1 or later, or Version 6.

Derby database support is embedded in the broker component on Windows only. You can use the embedded Derby database for verification, evaluation, and test purposes only. (Derby refers to IBM Cloudscape™ Version 10.0, a database product that is built on the Derby database from the Apache Software Foundation.) For a production system, install and configure your chosen enterprise database.

WebSphere Message Broker uses ODBC to connect to Derby databases. Derby is a native Java™ database engine without ODBC support. The DB2<sup>®</sup> Run-Time Client provides the drivers that allow ODBC to access Derby databases. The DB2 Run-Time Client is used only for providing and managing the ODBC connection between WebSphere Message Broker and the Derby databases. It does not provide a DB2 database and therefore does not consume the resources that a full DB2 installation normally requires.

To use the debugger, Rational Agent Controller is required.

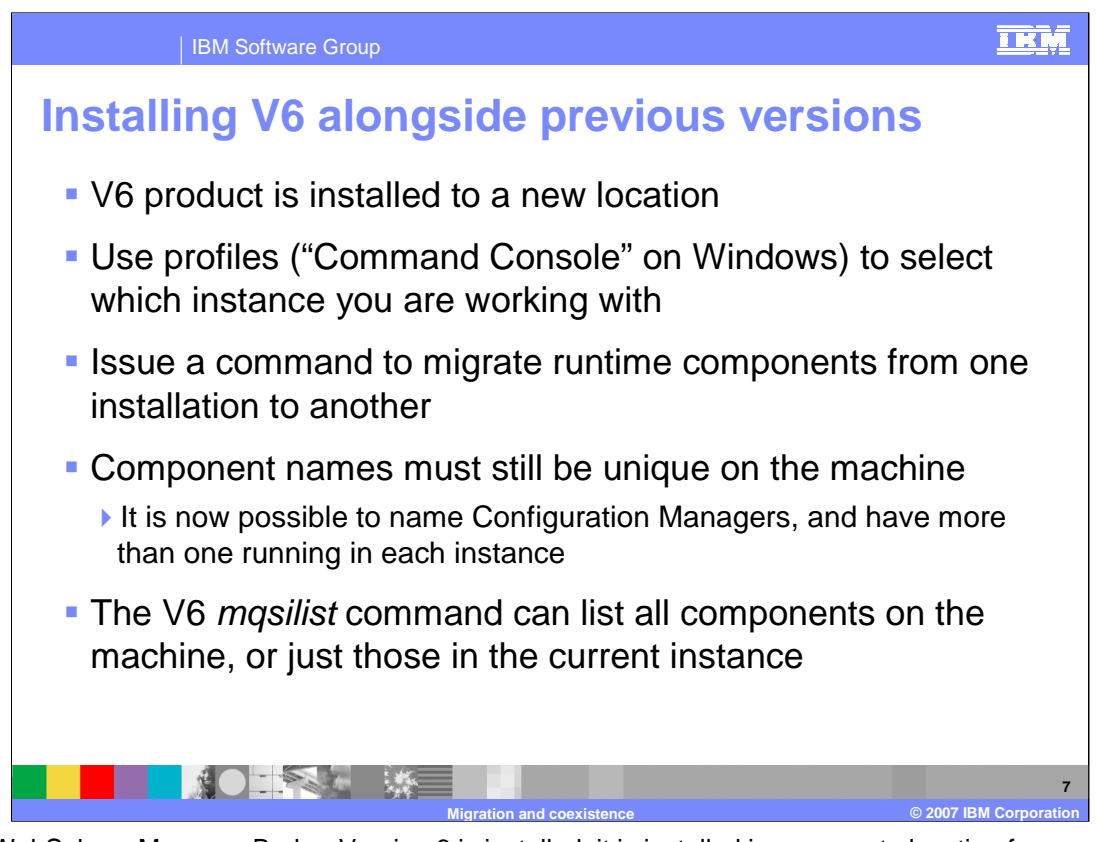

When WebSphere Message Broker Version 6 is installed, it is installed in a separate location from any earlier installed version. This is significant, because in earlier versions, the installation process automatically included the installation directory in the path statements. These were used on Windows for example, to set up the correct paths for broker Commands. In Version 6, since it is possible to have more than one version installed concurrently, broker Version 6 has introduced a new "Command Console". This is available from the "Start, Programs" menu, or can be invoked as an icon from the Windows desktop. This Command Console should be used to issue broker Version 6 line commands.

If you have V5 broker installed on the same system, and you open a Command Prompt window to issue broker calls, then these commands will be directed to the Version 5 installation.

Component names must still be unique within the machine that you are running on. For example, if you have a broker B1 that was created with V5, then you cannot create another broker on the same system called B1 in V6.

This also applies to the Configuration Manager. In WebSphere Message Broker Version 6, it is possible to give the Configuration Manager a specific name. This also means that it is possible to have more than one Configuration Manager on one system. For compatibility with previous versions, it is possible to create an unnamed Configuration Manager on the Windows platform. However, if you create a Configuration Manager on any other platform, it must be named.

To check on which components have been created on a specific machine, use the *mqsilist* command to list all broker components for all versions.

If you plan to use the WebSphere Message Broker toolkit or the broker line commands on Linux®, then the same process applies. However, when you create a Configuration Manager, it will have to have a specific name.

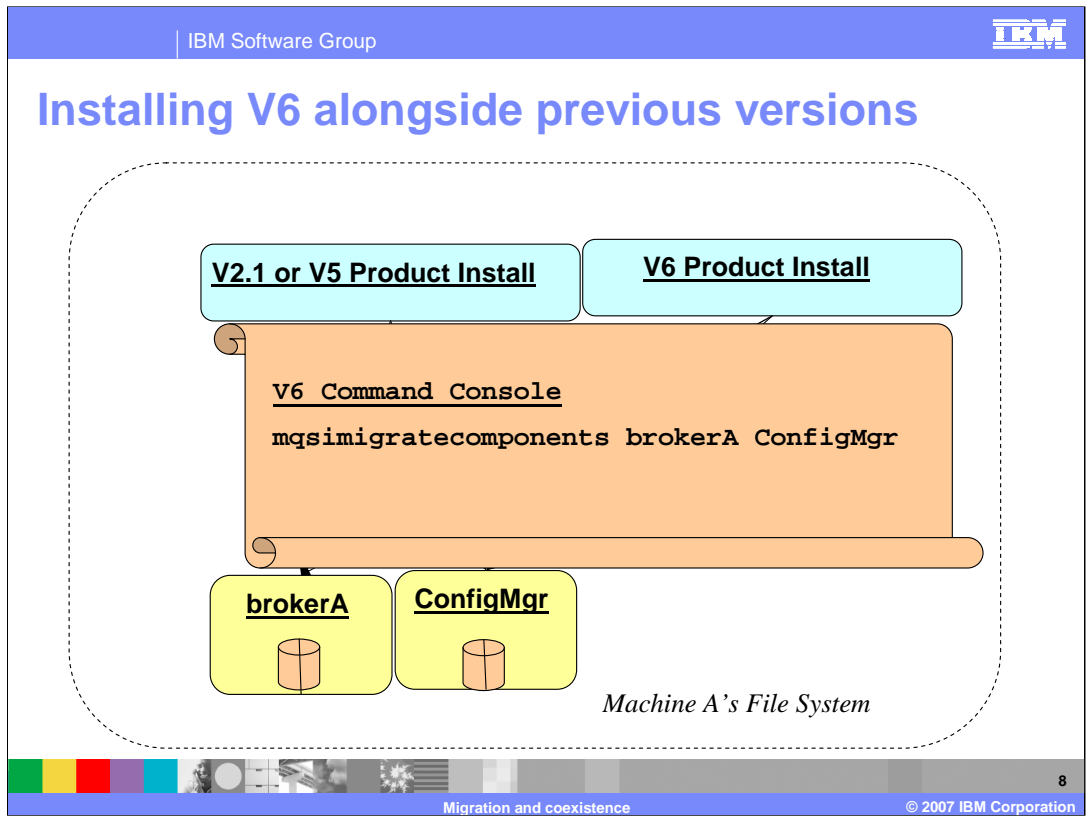

This slide shows at a high level how the migration process should be planned. Initially, broker V2.1 or V5 will be installed, and will have a configured broker and Configuration Manager. Assume that all components are installed on the same processor, so initially there is a broker called "brokerA", and a Configuration Manager named "ConfigMgr".

The first stage of the migration is to install WebSphere Message Broker Version 6 alongside the existing installation. From a Version 6 Command Console, issue the mqsimigratecomponents command, as shown on the slide. This command can take several parameters, which represent the components to be migrated. The example shows "brokerA", and "ConfigMgr". This will associate these components with the broker Version 6 installation libraries.

Since the broker V6 Configuration Manager does not need an external database, the database associated with the V2.1 or V5 Configuration Manager can be discarded.

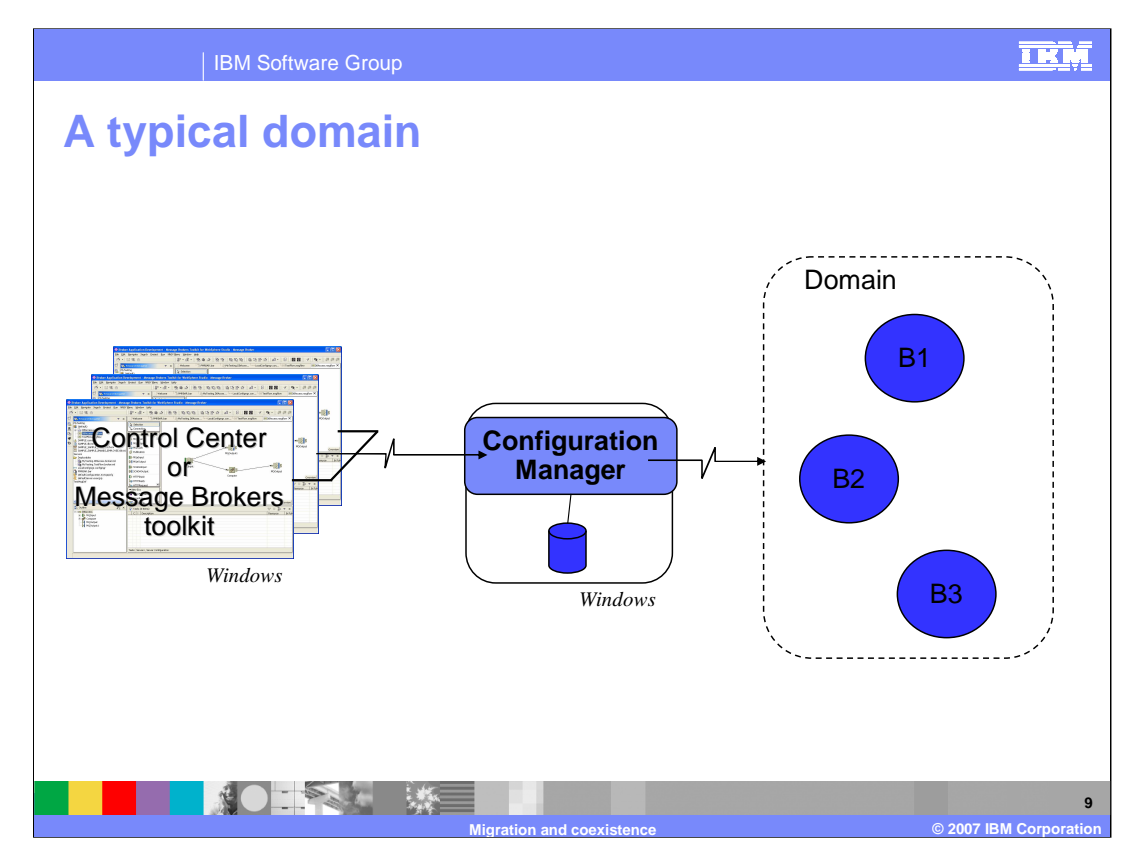

This slide shows a typical broker configuration with the broker domain containing a number of broker instances.

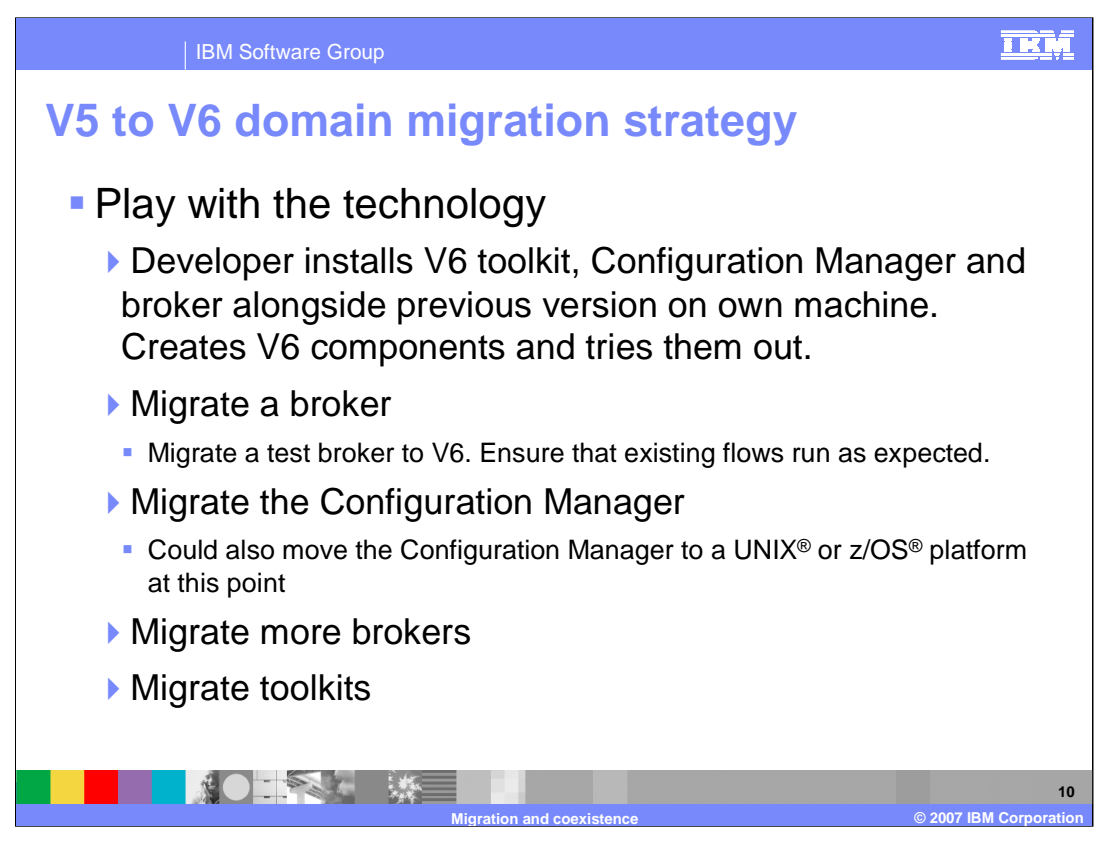

Before actually performing a migration, it is most important to become familiar with the base components of Version 6. Some of the key system components have changed their nature, so using Version 6, and getting used to the new tools will make migration easier.

It is recommended that a new user install Version 6 locally, and use it to create some new Version 6 applications.

Next, perform a test migration of a Version 2.1 or Version 5 broker. run your message flows, using your usual testing tools.

Migrate a Configuration Manager. This can either be migrated to a Version 6 Configuration Manager on Windows, or to another platform. If you decide to change the platform for the Configuration Manager, this is likely to be moved to the same platform as the broker runtime.

Finally, the toolkit or Control center can be migrated to Version 6. All applications that were developed with the Version 5 or Version 2.1 toolkit can be imported into the Version 6 toolkit, with one exception. The Mapping node has changed in Version 6 and requires a special migrate command.

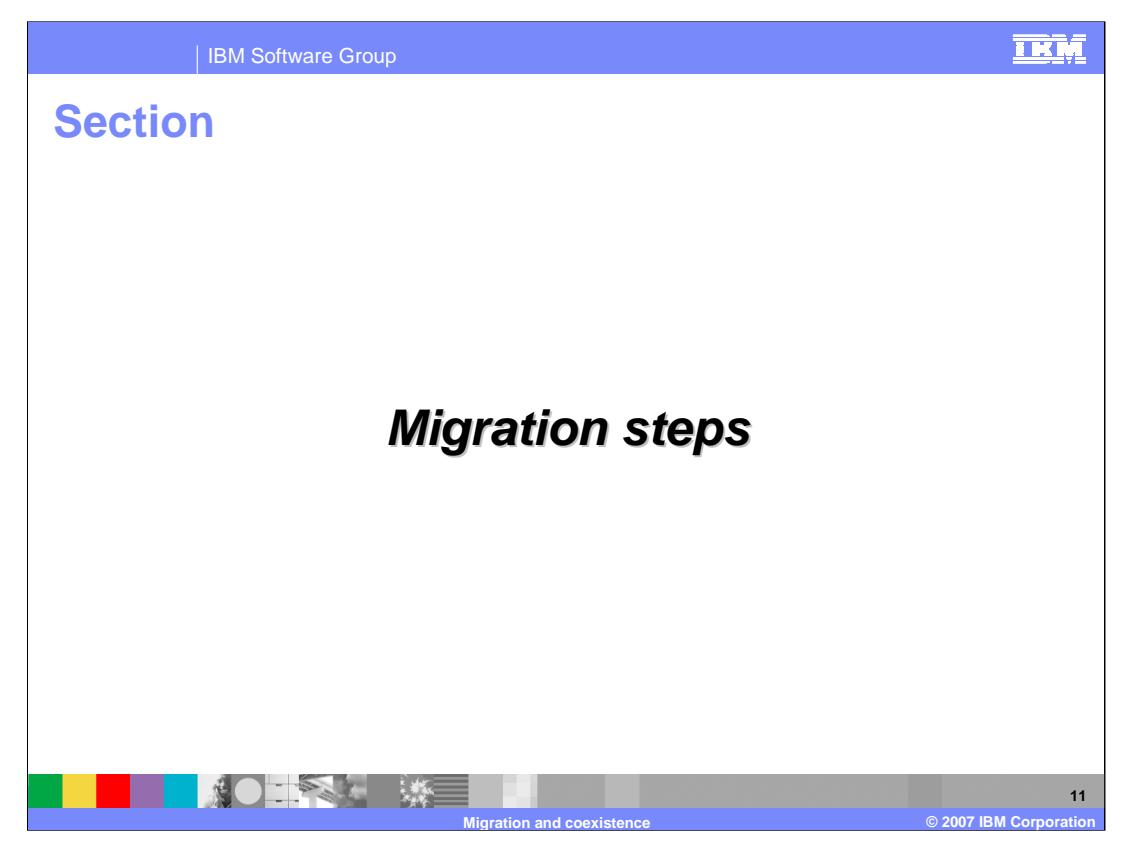

This section covers migration steps.

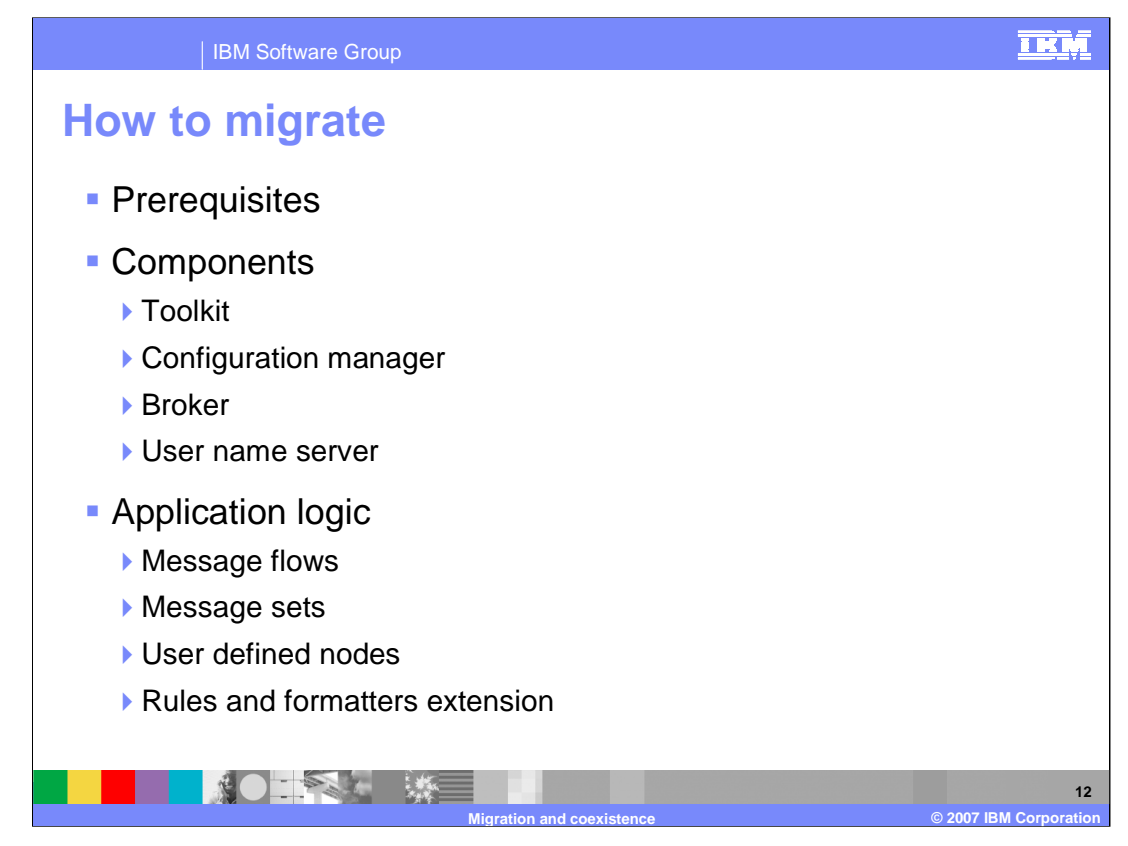

The next slides discuss these topics in detail, and cover the base prerequisites for installation of Version 6, the migration of the core broker components, and the migration of different types of application component.

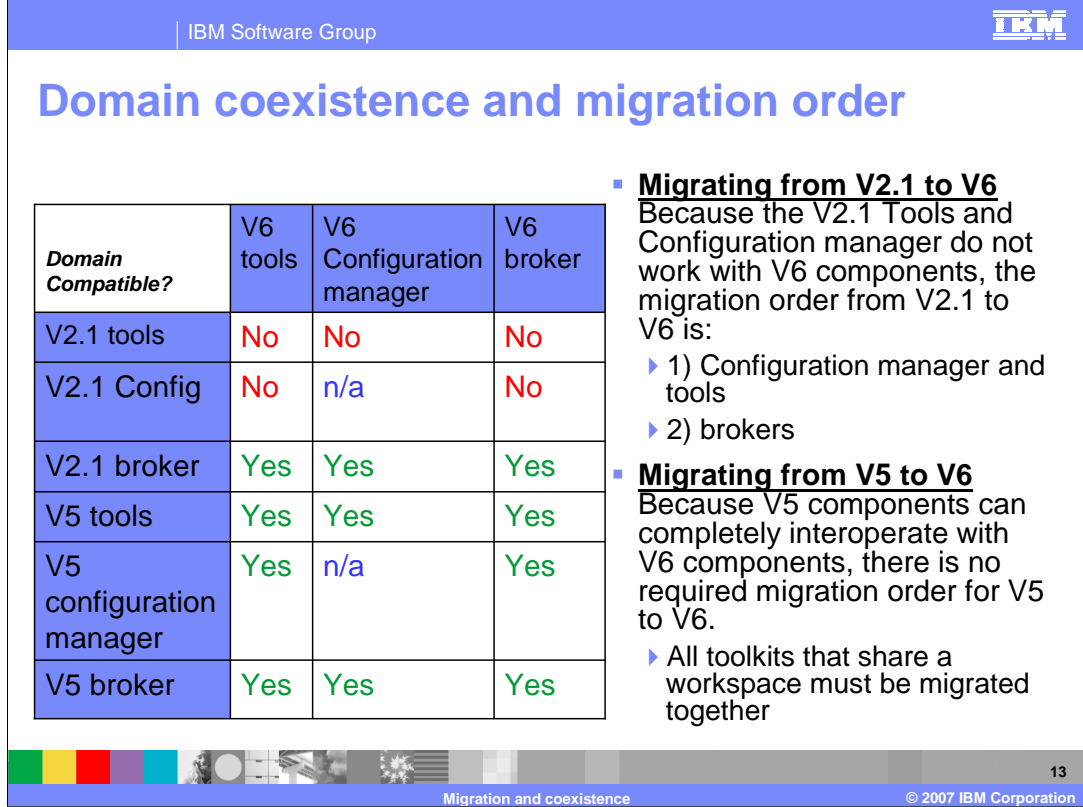

This slide shows domain compatibility and the order in which you should migrate components of the broker environment.

A Version 2.1 Control Center and a Version 2.1 Configuration Manager cannot connect to a Version 6 broker. In this case you should migrate the 2.1 Control Center and Configuration Manager first. When these have been migrated to Version 6, they will still be able to connect to, and manage, the Version 2.1 brokers.

When migrating Version 5 to Version 6, there is no requirement to migrate components in a particular order. All Version 5 and Version 6 components can interoperate, so the order of migration can be made based on your own requirements.

The table on this slide shows the cross-compatibility between Version 6 and earlier versions.

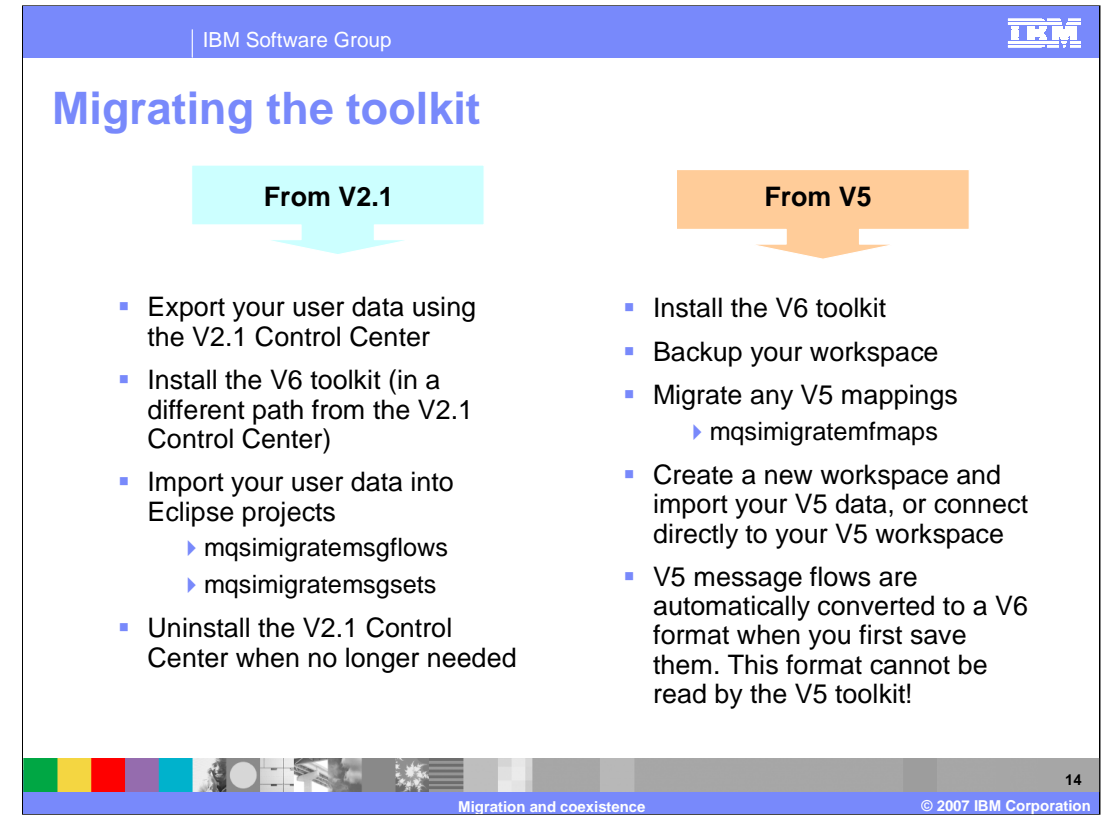

When migrating from a Version 2.1 Control Center, follow these steps:

1) Export user data

2) Install the V6 toolkit in a path different from the V2.1 Control Center

3) Import user data using the mqsimigratemsgflows and mqsimigratemsgsets commands

4) Uninstall the V2.1 Control Center when migration is complete and successful and the V2.1 Control Center is no longer needed

Note that it is a good practice to back up all application artifacts before starting any migrations.

The two commands shown on this slide to migrate Version 2.1 flows and message sets have been updated to handle migration to Version 6.

If migrating from Version 5, then the process is simpler. After installing the Version 6 toolkit, and creating a new workspace, import the Version 5 projects into the Version 6 workspace. If you import as an "Existing Project", you should not overwrite the ".project" file when you import into Version 6. Doing so could result in unresolved references in the Message Flow.

An alternative approach is to connect the Version 6 toolkit directly to the Version 5 workspace. If you do this, it is recommended to take a backup of the entire Version 5 workspace, before connecting it to the Version 6 toolkit. The first time that a Version 5 artifact is Saved with the Version 6 toolkit, it is changed into a Version 6 format. Therefore, do not attempt to reconnect the Version 5 toolkit to the workspace, once changes have been made in the Version 6 toolkit.

If you have used the Mapping node in Version 5, then you will need an additional step to convert the Version 5 maps to Version 6. This is done by using the mqsimigratemfmaps command.

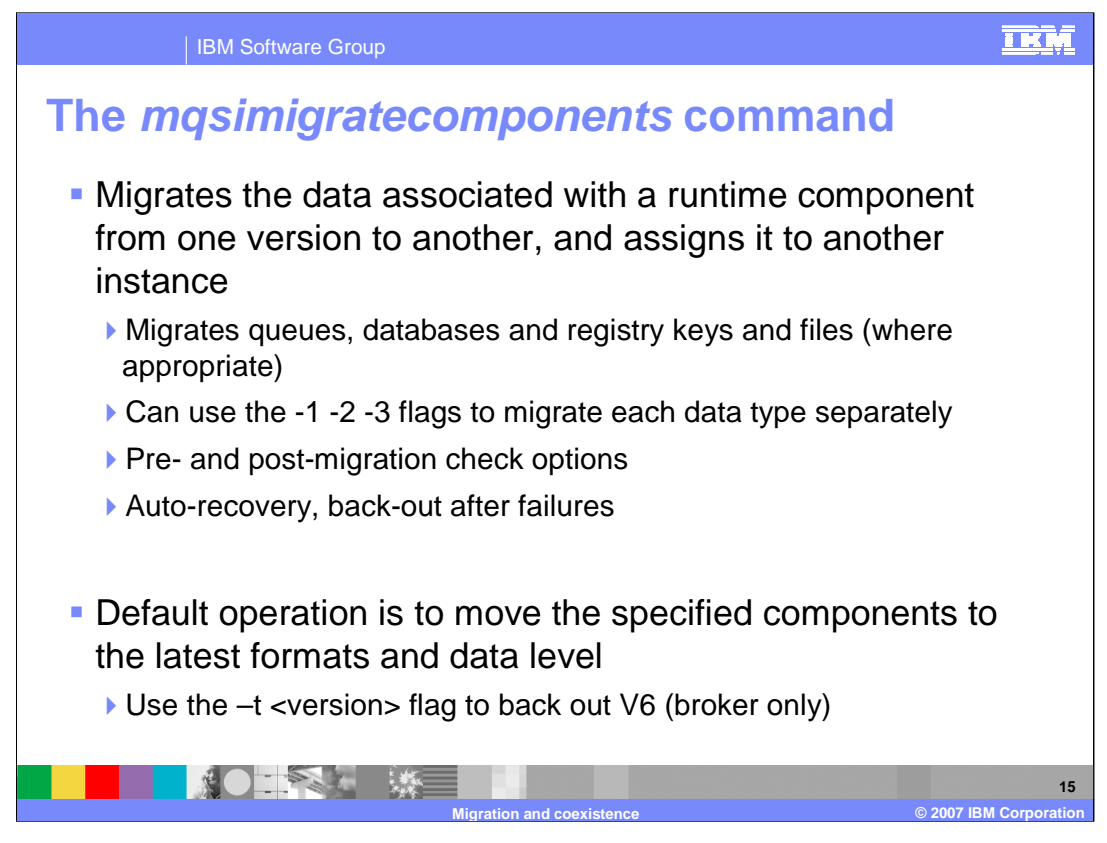

The *mqsimigratecomponents* command migrates a number of broker components. If you use this command to run all components, it will attempt to migrate the registry settings, and any WebSphere MQ and database definitions. However, it is possible that a single person may not have the necessary authority to make changes to all of these resources, so the command can be supplemented with flag, which will indicate which resource is to be migrated.

To migrate the registry, use the flag "-1"; to migrate the WebSphere MQ definitions, use the flag "-2"; and to migrate database definitions, use the "-3" flag.

The "-t" option indicates "target"; this is used if you need to back out the migration, and the "-t" option indicates to which version the migration should be backed out.

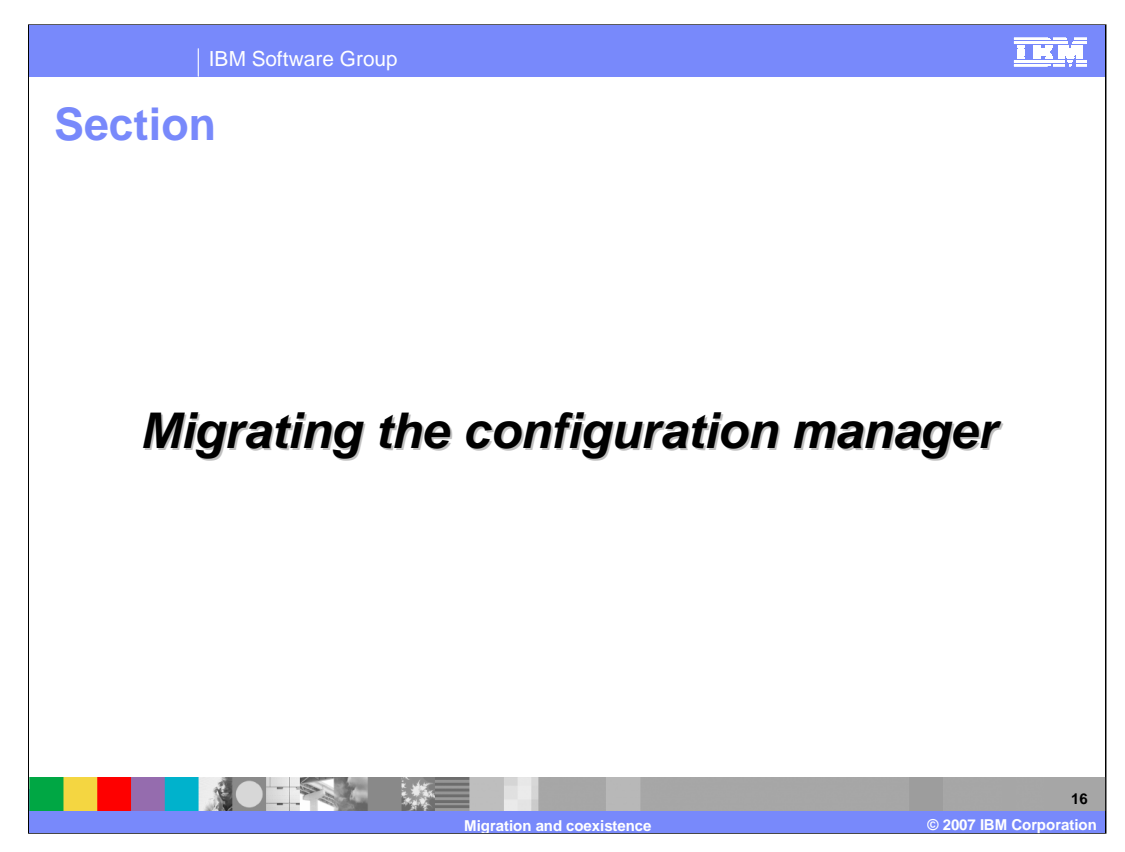

This section covers migrating the configuration manager

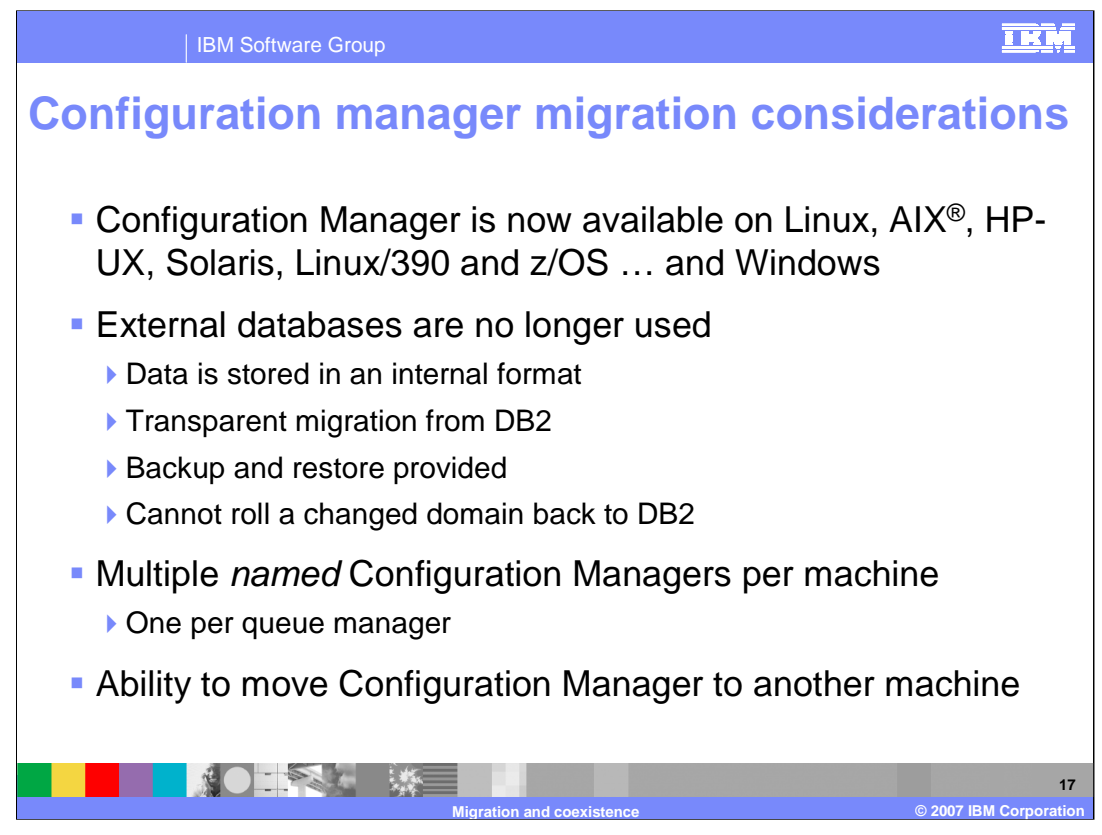

The Configuration Manager is now available on all platforms supported by the broker runtime component. Also, in Version 6, the Configuration Manager does not use a DB2 database as its repository. Therefore, when migrating the Configuration Manager to Version 6, take these changes into account during the migration process.

The Version 6 Configuration Manager uses an internal repository; the format of this data is not published externally. However, the Configuration Manager repository can be backed up and restored using the commands mqsibackupconfigmgr and mqsirestoreconfigmgr.

It is important to note that if you migrate the Configuration Manager to Version 6, and then make changes, for example, create a new broker, you cannot backout the migration to Version 5. However, you can restore the original Version 5 Configuration Manager using a backup taken before the V6 migration.

Since it is possible to have multiple Configuration Managers on each system, the naming convention should be established before starting the migration process. If you plan to migrate the Version 5 Configuration Managers from Windows to another platform, the Configuration Manager must have a unique name. If you are migrating to Version 6 on Windows, then a unique name is not required, unless you plan to create more than one Configuration Manager. However, it is recommended that names are established for Configuration Managers.

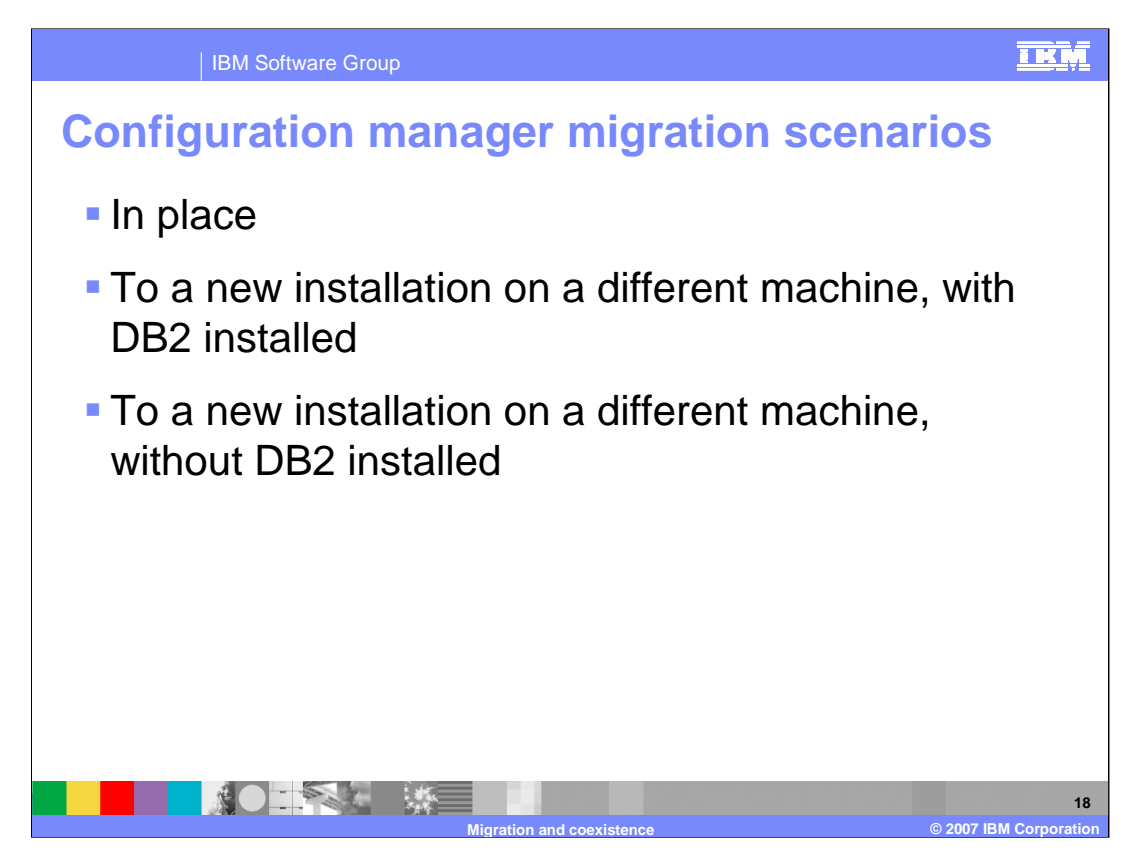

This presentation will explore three scenarios for migration of the Configuration Manager.

The first is a simple migration called "in place", which means that the new Configuration Manager is on the same host machine as the old one. The old Configuration Manager could be at Version 2.1 or Version 5.

The second and third scenarios are where the Configuration Manager needs to be moved to a separate host system. The migration process is slightly different, depending on whether the target system has DB2 already installed or not.

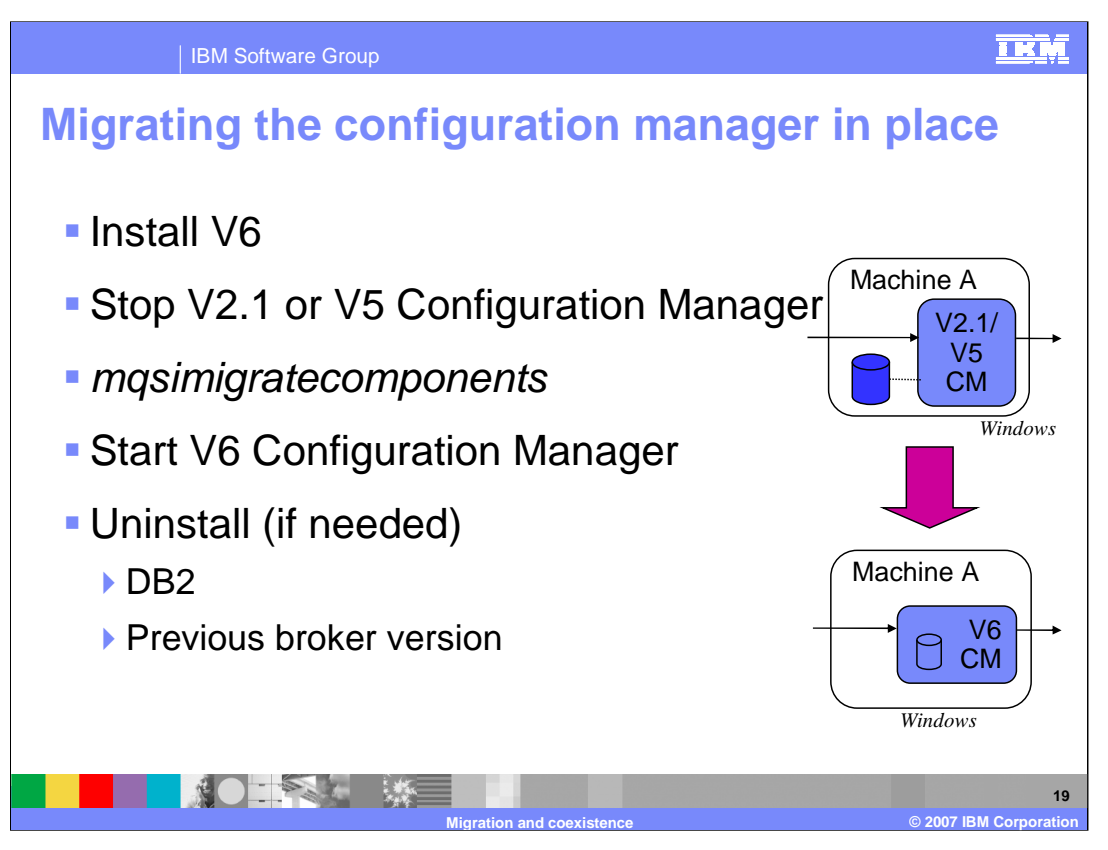

The steps for upgrading the Configuration Manager to Version 6 on the same system are

- 1) Install Version 6 alongside the existing installation
- 2) Ensure both the existing and new Configuration Manager components are stopped
- 3) run the *masimigratecomponents* command
- 4) Start the Version 6 Configuration Manager

The *mgsimigratecomponents* command only updates the appropriate registry settings, and does not actually migrate any data. The data migration happens when the new Version 6 Configuration Manager is started for the first time. At this point, the Configuration Manager recognizes that a migration is in progress, and copies all data from the old DB2 database to the new internal database. This could result in an extended startup time for the Configuration Manager, the first time this is started up.

Once the migration is working successfully, the old Configuration Manager can be uninstalled. Additionally, if there is no other requirement to have DB2 available, then this too can be uninstalled.

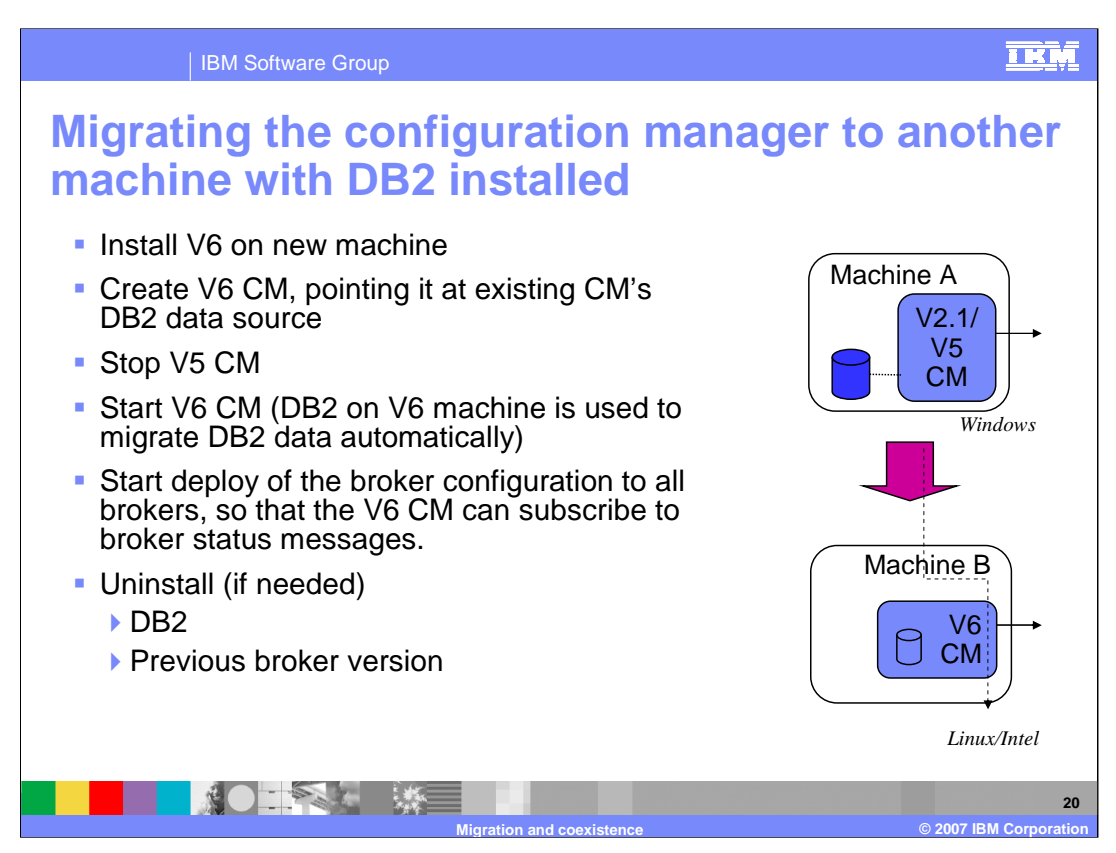

To migrate a Configuration Manager to a new host system where DB2 is installed:

1) Install the Version 6 Configuration Manager on the target system

2) Create a Version 6 Configuration Manager, pointing it at the original DB2 database on the Version 5 or 2.1 system,

3) Stop the old Configuration Manager

4) Start the Version 6 Configuration Manager on the new system. This will have the effect of using the local DB2 on the new system to migrate the DB2 data in the old DB2 database. DB2 will be used as a route to connect to the old database, but the data will be loaded into the Configuration Manager internal repository.

Since all existing runtime broker instances will still be subscribed to the old Configuration Manager, refresh all of the existing brokers to update them with the new Configuration Manager details. This can be done by performing a broker configuration deployment to each of the brokers from the new Configuration Manager.

The Version 6 Configuration Manager is created by using the *masicreateconfigmgr* command. This is the same command as in earlier versions, except that the "-n" flag has changed its meaning. Because Version 6 does not have a DB2 repository, the "-n", "-u", "-p" flags serve a new purpose here, permitting migration from the old Configuration Manager repository during creation of the new Version 6 Configuration Manager. When using mqsideploy command, specify the broker to which you want to deploy using "b=" or "-b", without indicating a bar file with the –a flag; this ensures that the broker configuration is deployed rather than a message flow application.

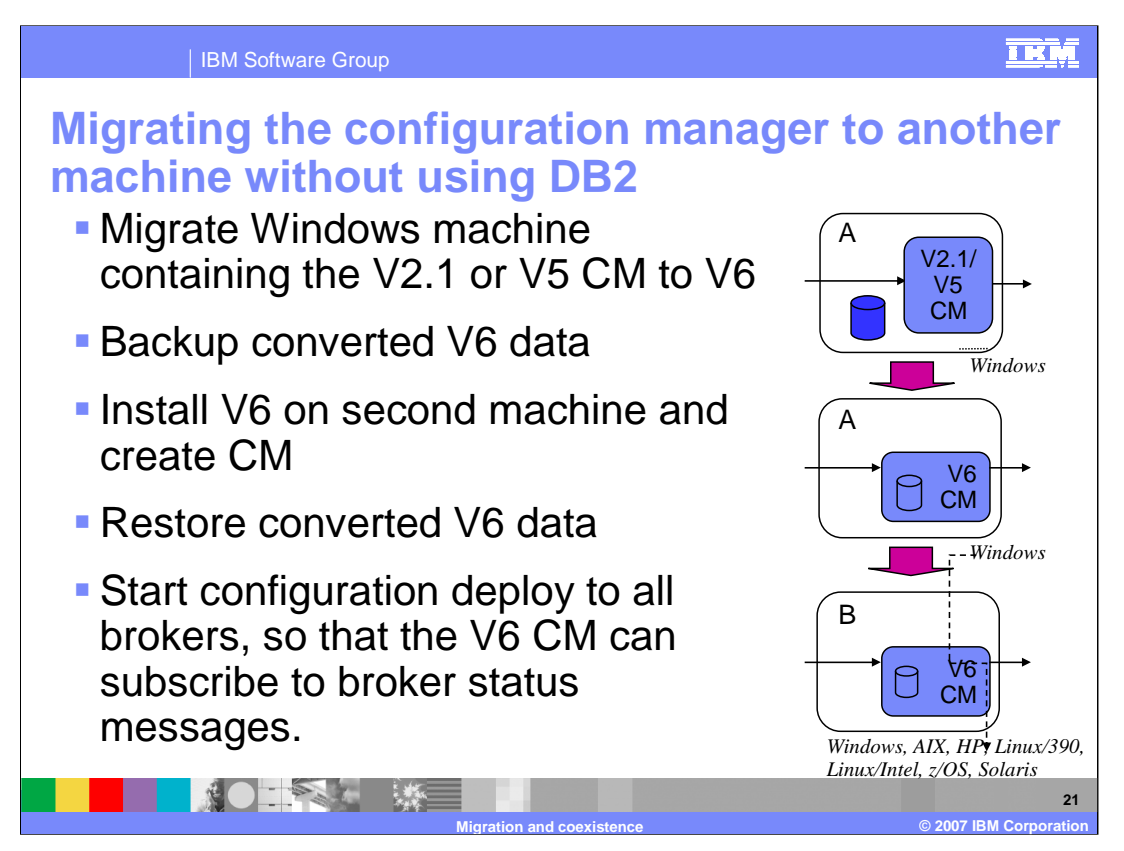

Migrating a Configuration Manager to a target host where DB2 is not installed is a two stage process.

First, migrate the old Configuration Manager to Version 6 on the same host system. This requires an installation of Version 6 on the old host system. Backup the newly created Configuration Manager database by using the new mqsibackupconfigmgr command. The output of this command is a zipped file, containing the new Version 6 Configuration Manager repository contents. Start the new Version 6 Configuration Manager at least once, before backing it up.

Second, install Version 6 on the target system, and create a new Configuration Manager. When creating the new Configuration Manager, do not specify a data source name. This will create a Configuration Manager with an empty repository. Then, using the zipped file created when you backed up the converted V6 data from the V6 Configuration Manager, run the mqsirestoreconfigmgr command against the V6 Configuration Manager on the target system. This will overwrite any data in the repository, so even if you create any new entries in the Configuration Manager, these will be overwritten when the restore command is run.

The target Configuration Manager can be any supported platform. The format of the zipped backup file is the same for all platforms, so this technique can be used to populate new Configuration Managers, including z/OS.

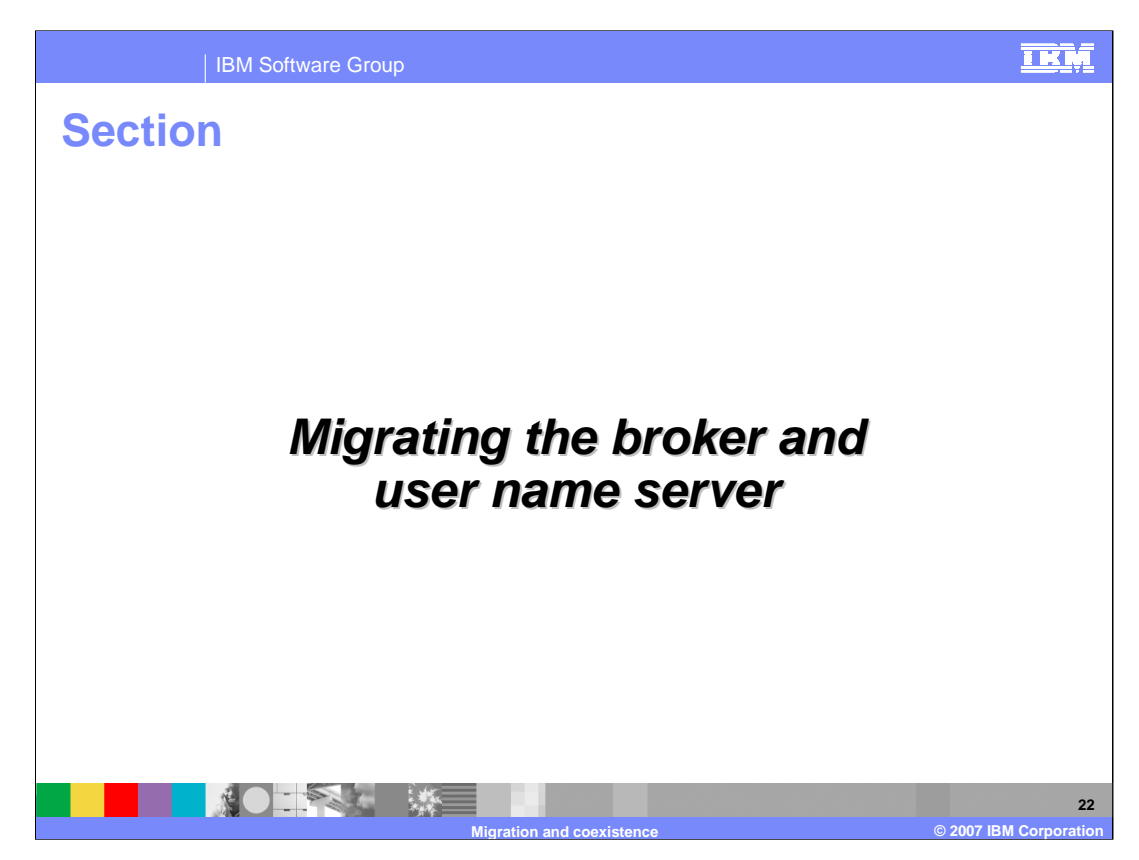

This section discusses the details for migrating a broker and a User Name Server.

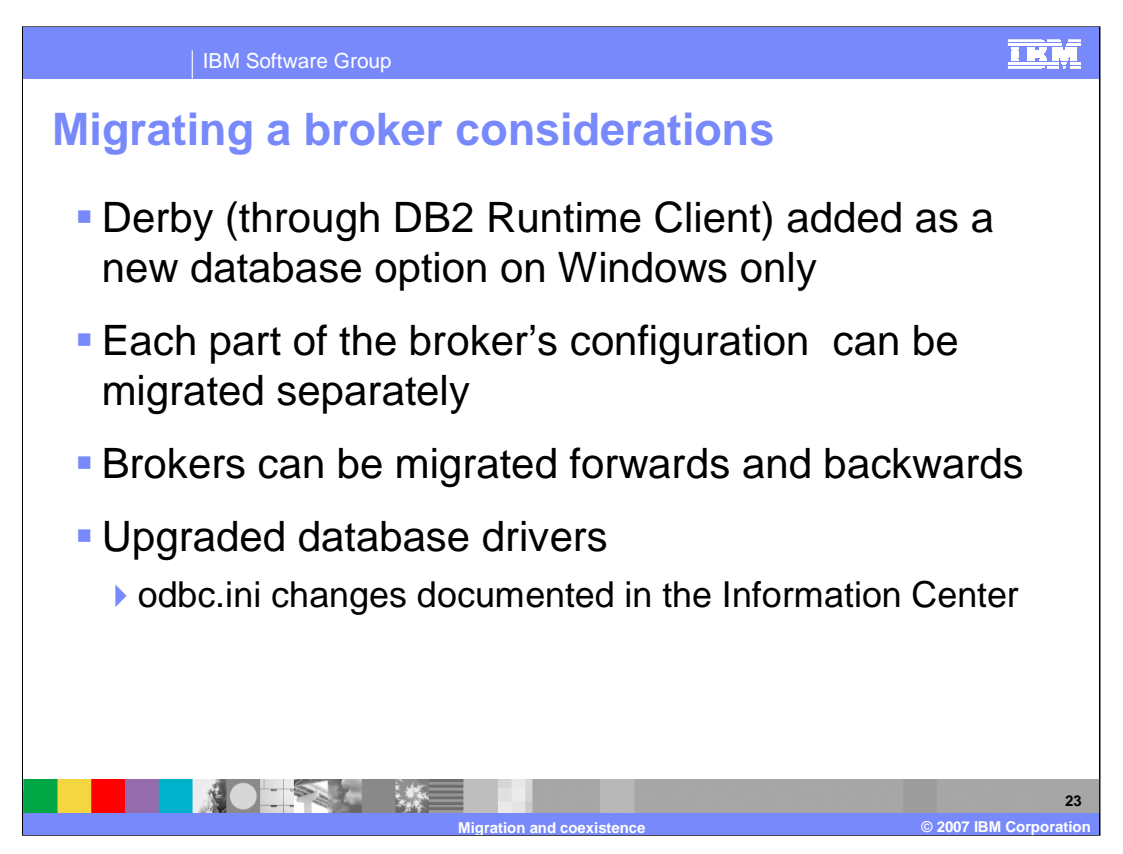

WebSphere Message Broker Version 6 is supported by the new internal Derby database. However, this is only available on Windows, and is only supported in a development and test system. It is not supported in a production environment.

Each part of the broker can be migrated separately. So, the registry, WebSphere MQ definitions and database configuration can all be migrated separately.

As part of migrating a broker, you must create ODBC definitions for broker and user databases, with database drivers that are appropriate for the new product version. You must do this before you run the mqsimigratecomponents command. See topic ah23960\_ in the Information Center for details on each platform.

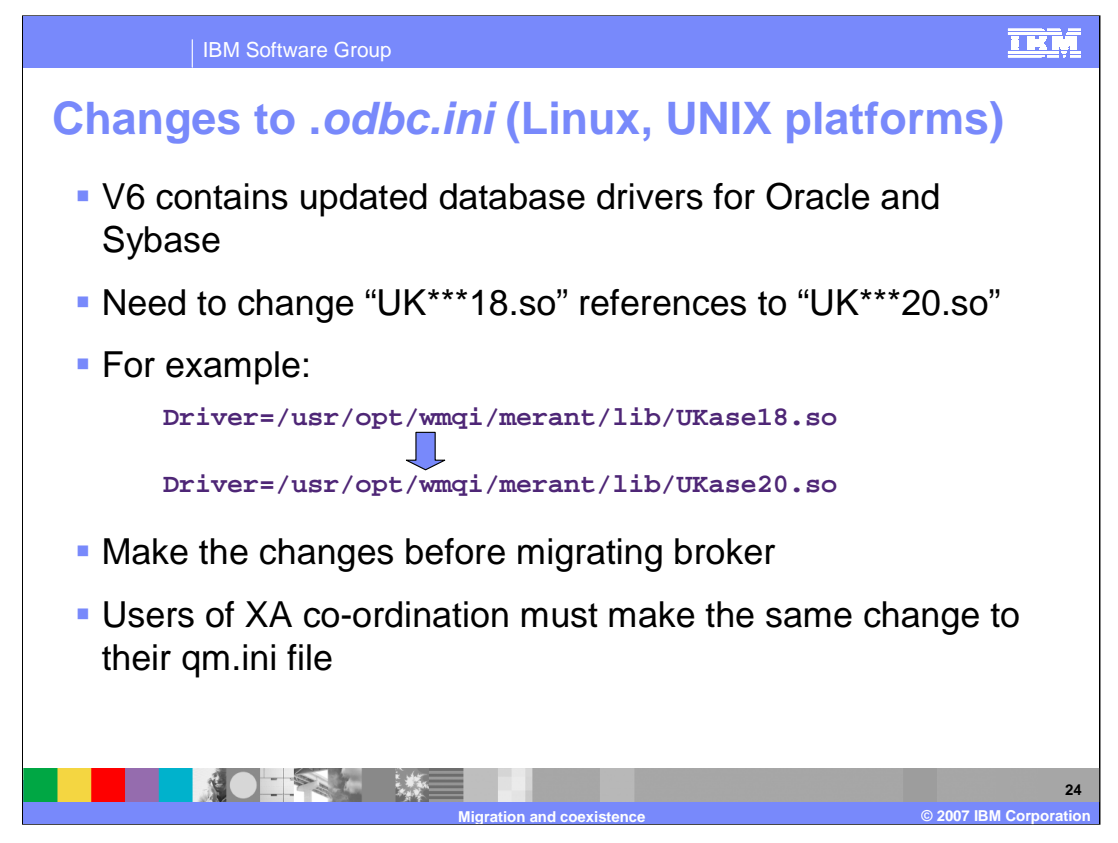

If you are using the broker on a UNIX platform, you will need to make changes to the ODBC driver for Version 6. This is done by making changes to the "odbc.ini" file.

The main change that must be made is to change the "18" reference to "20". For example, as shown on this slide, change the "18.so" to "20.so", throughout the "odbc.ini" file. These changes must be made before migrating the broker, to ensure that the new broker can start correctly.

See topics ah23960 and ah14449 in the Information Center for details; search on the topic number in the Information Center.

If you use the WebSphere MQ Queue manager to perform XA transaction coordination between WebSphere MQ queues and the database, similar changes must be made to the "qm.ini" file. See topic ah13850 in the Information Center for details.

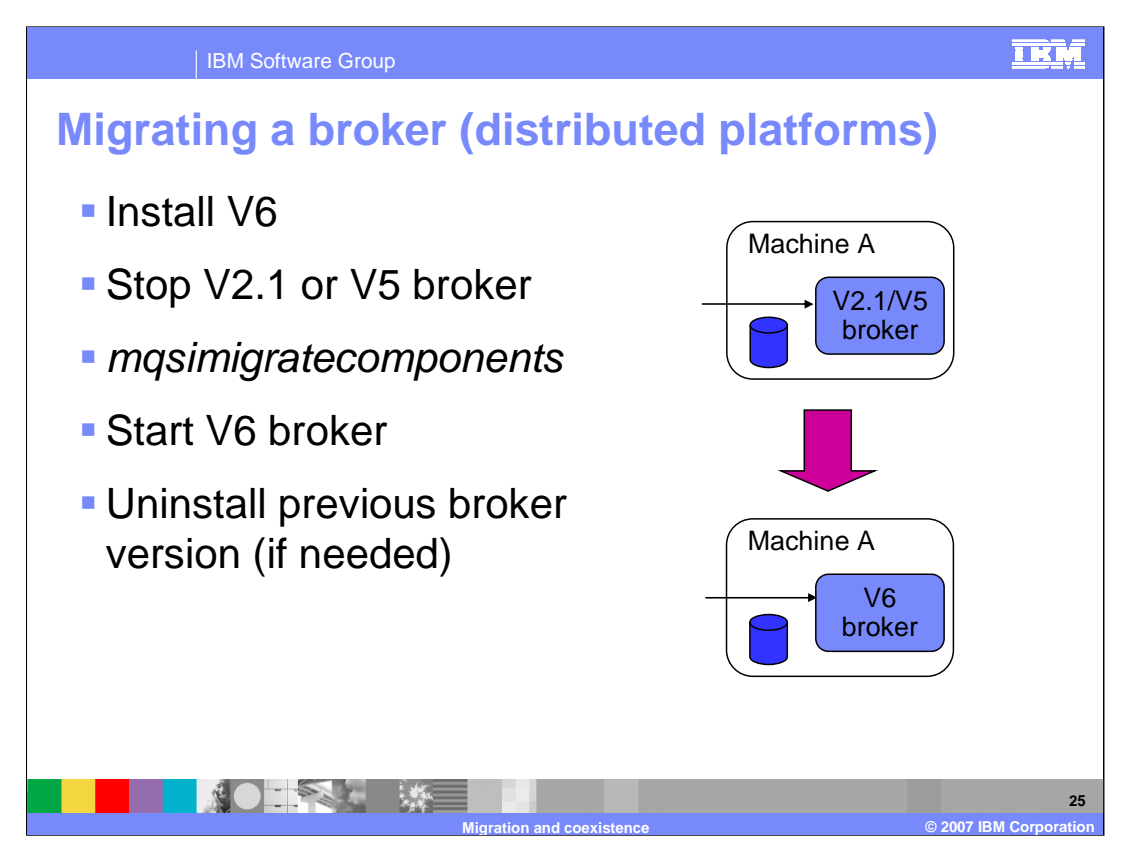

To migrate a broker on all platforms except z/OS, perform the following steps:

First, install Version 6 broker alongside the existing Version 2.1 or 5 installation, and ensure that the old broker is stopped.

Then, run the *mgsimigratecomponents* command. In this case, unlike the Configuration Manager case, the *mgsimigratecomponents* command migrates the old broker database to the Version 6 database.

Finally, start the Version 6 broker. Starting the broker does not do any additional work the first time; the broker will be ready for work as soon as it successfully starts.

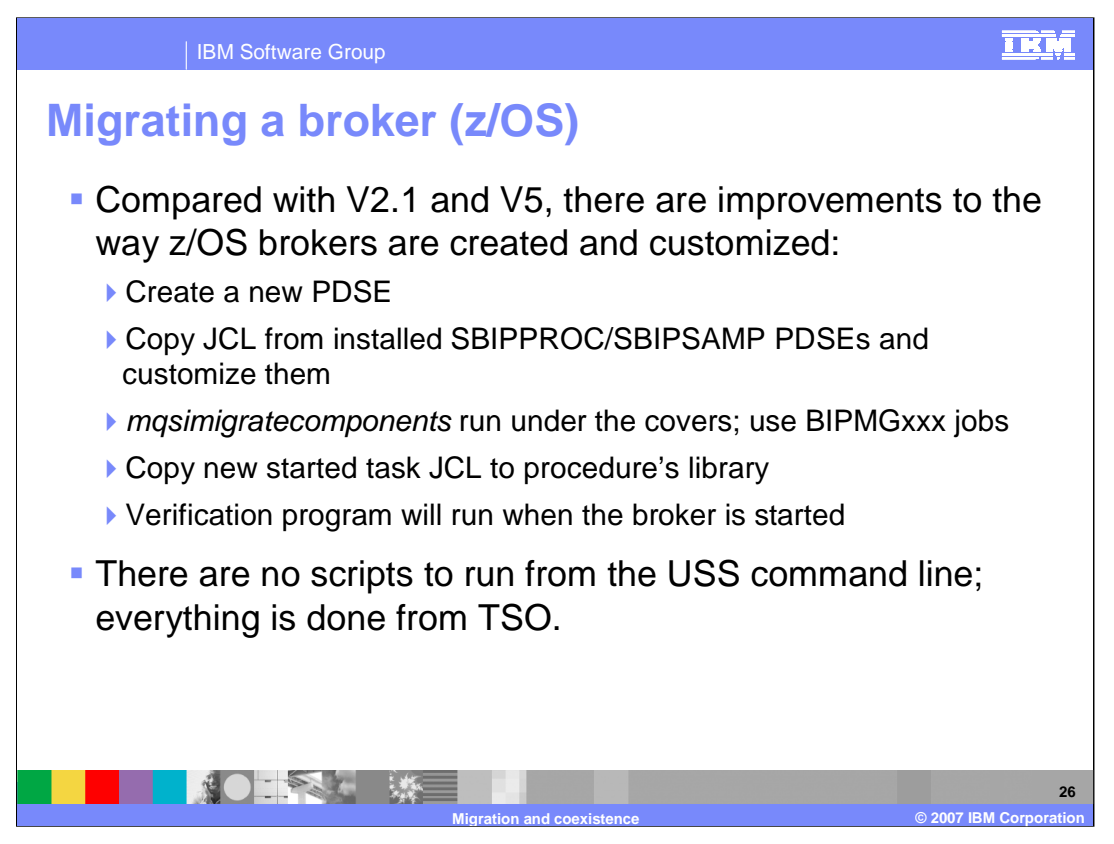

Skeleton JCL is provided to migrate a Version 2.1 or Version 5 broker to Version 6 on z/OS. The specifics of setting up a broker under V6 are detailed in the z/OS Customization modules. A similar process would be followed to migrate a broker; skeleton JCL is provided to migrate a broker. After setting up the PDSE and performing the customization of the ODBC and environment files as outlined in the z/OS Customization modules, submit the BIPMGxxx jobs rather than the BIPCRxx jobs.

To migrate to V6 from V5, customize and submit the BIPMGCMP job. This migrates the registry, queues and broker database. As part of the database migration, database tables are created, or deleted, and dropped.

To migrate from V2.1 to V6, customize and submit the JCL BIPMGTB job. This creates LOB tablespaces. The broker database on z/OS introduced the use of LOB tablespaces in Version 5.0. They were not used in Version 2.1, so they need to be created at this point. Customize and submit the BIPMGCMP job. This migrates the registry, queues and broker database.

Once this has been done, ensure that the JCL of the broker started task is copied to the main procedure library.

In Version 6, all commands are now provided from the TSO command line. Although USS is used under the covers, there are no scripts that need to be run directly from USS. The BIPMGxxx jobs run the mqsimigratecomponents command.

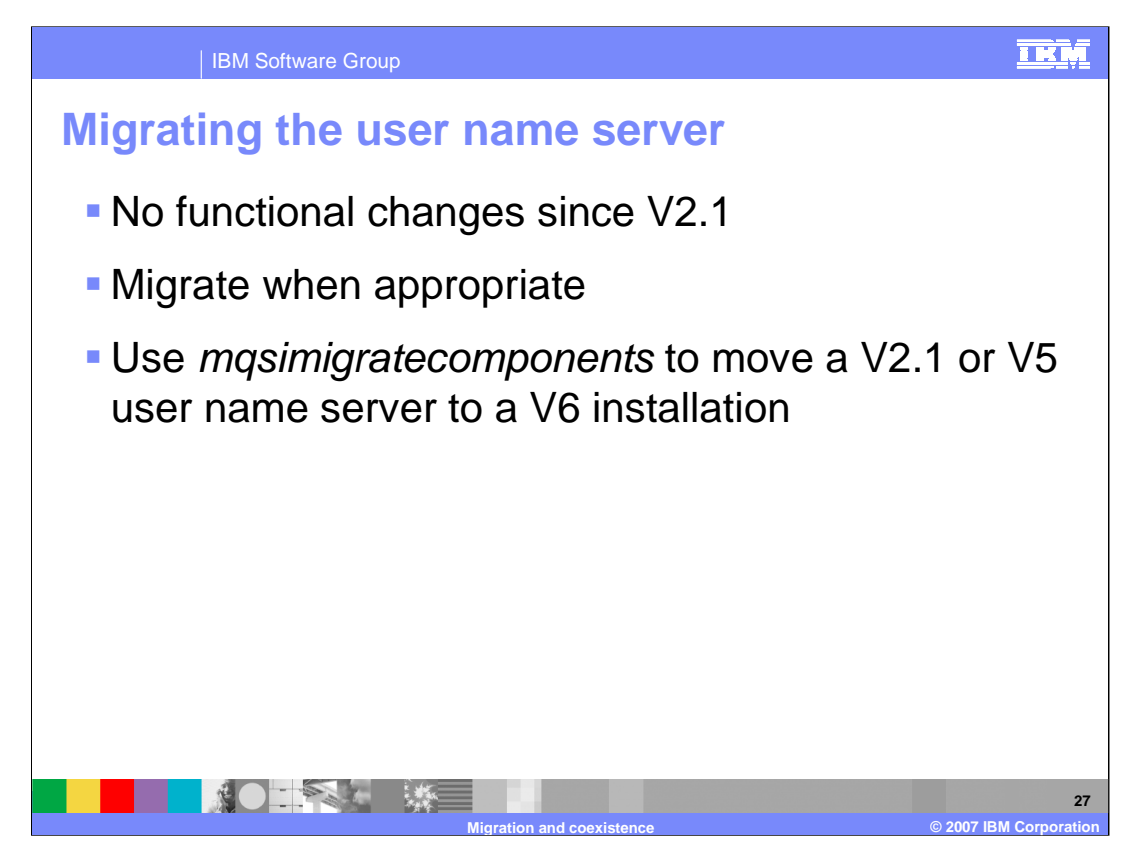

If you have a User Name Server in your installation use mqsimigratecomponents command to migrate after installing V6 alongside the existing installation.

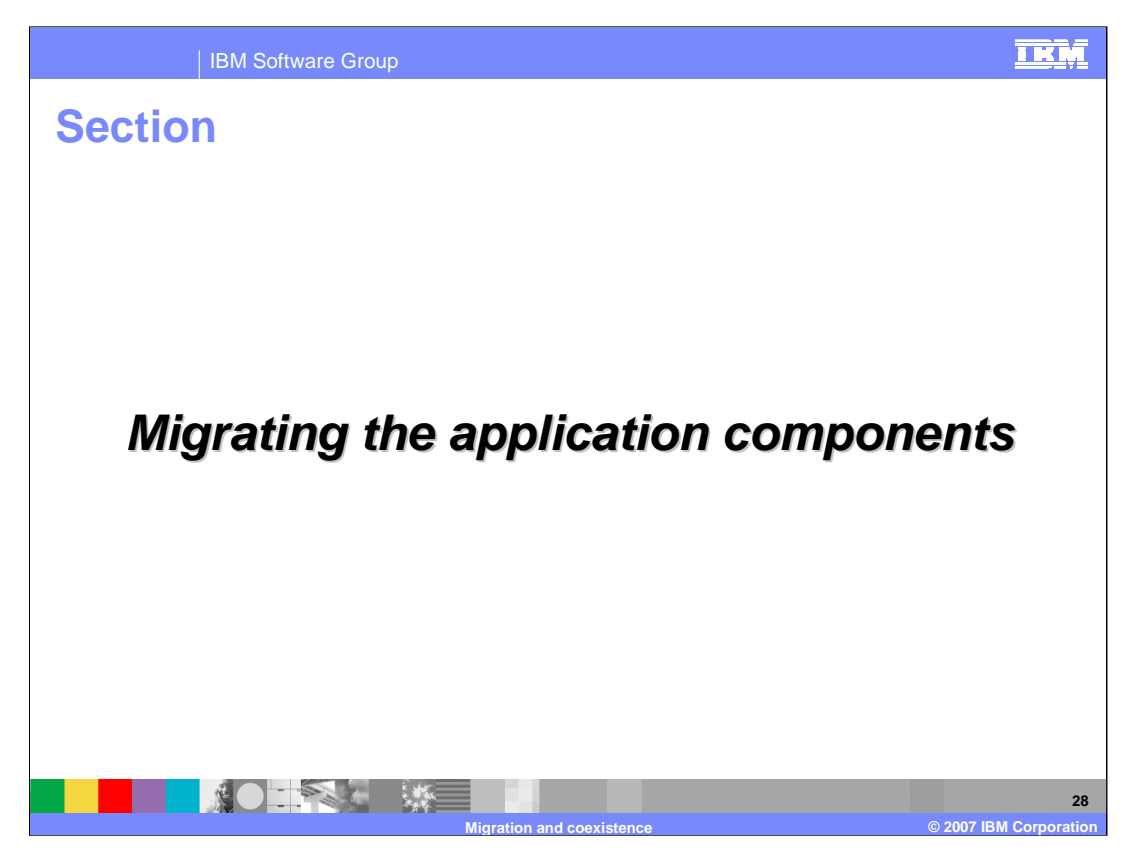

This section discusses migration of application components.

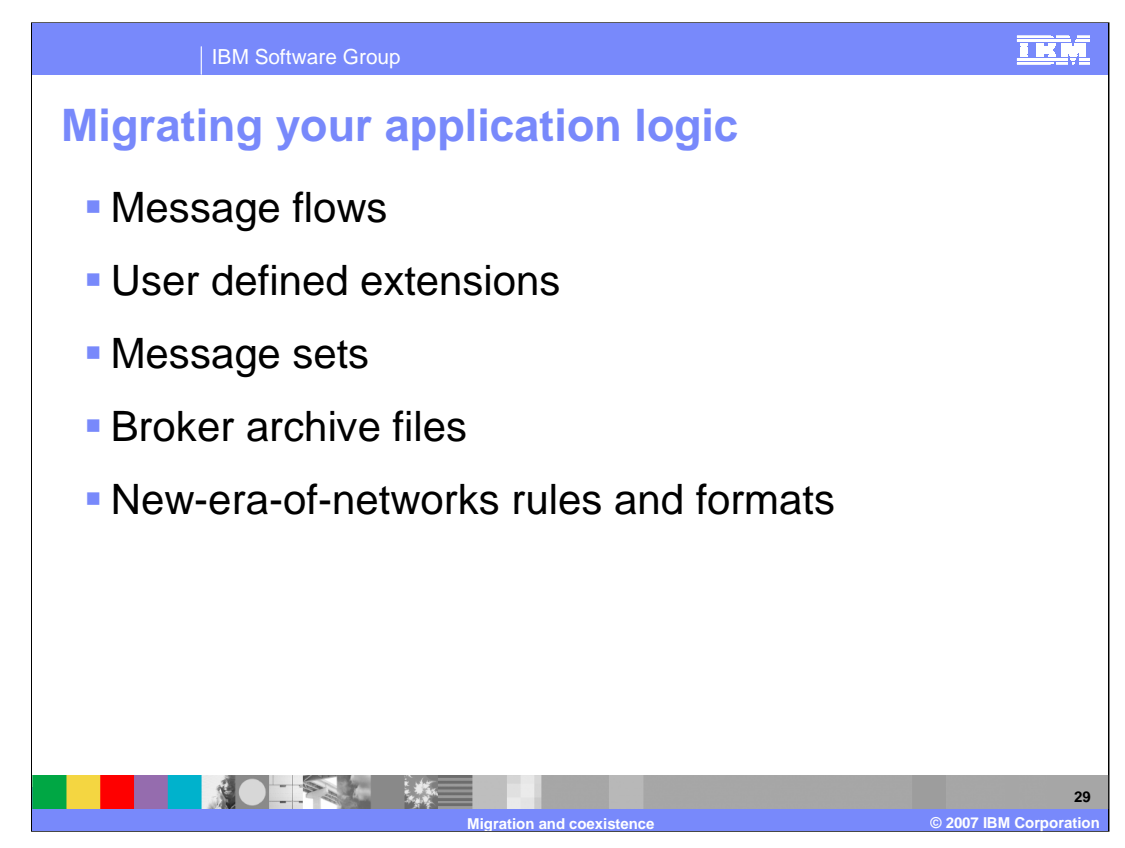

There are several different types of application logic that can be migrated: Message flows, user defined extensions, message sets, broker archive files, and "New Era of Networks" rules and formats.

WebSphere Message Broker Version 6 still supports applications written with the "New Era of Networks" tools, which can be deployed into the Version 6 broker.

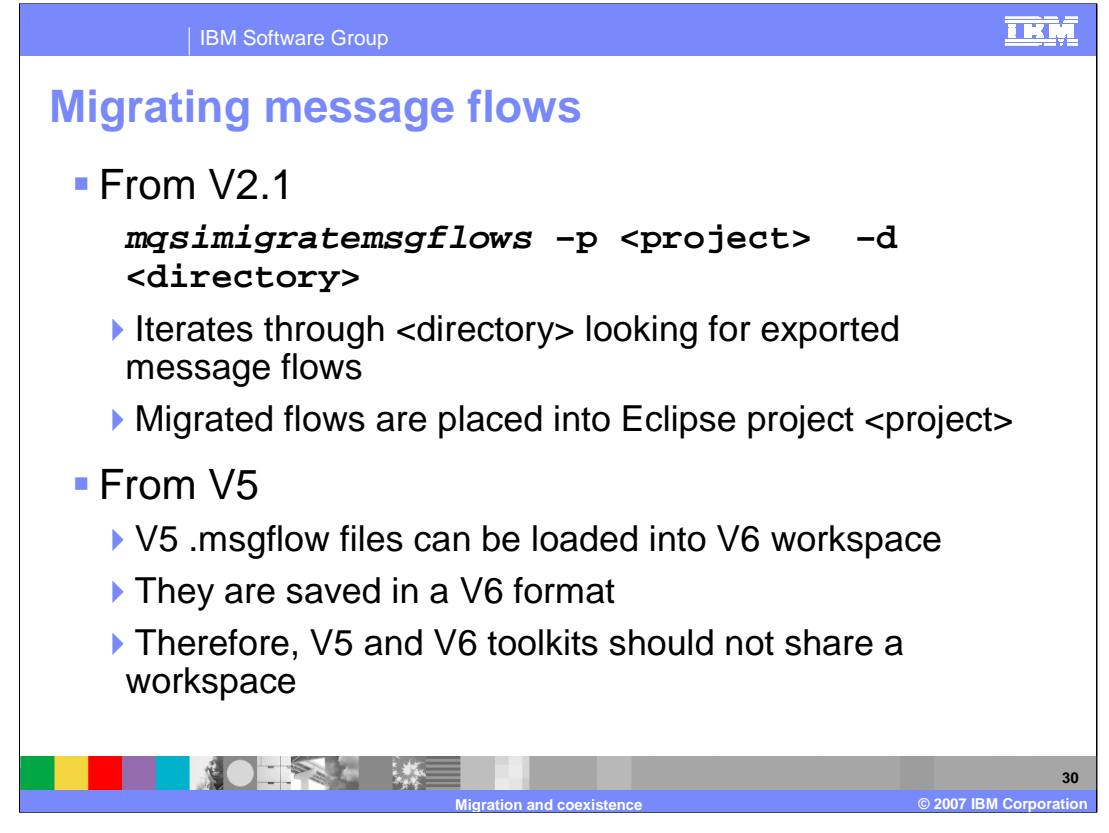

If migrating message flows from Version 2.1, the masimigratemsgflows command should be used to import projects into the Version 6 toolkit. Projects are exported from the Version 2.1 Control Center, and should be placed in a directory, which is used as input to this command.

If migrating from Version 5, the workspace which contains the Version 5 message flows can be accessed by the Version 6 toolkit. When the message flows are saved, they are saved in Version 6 format, which is different from Version 5 format. As a consequence, Version 5 and 6 Toolkits should not share a workspace, and once a workspace has been accessed by a Version 6 toolkit, it should not be accessed by a Version 5 toolkit.

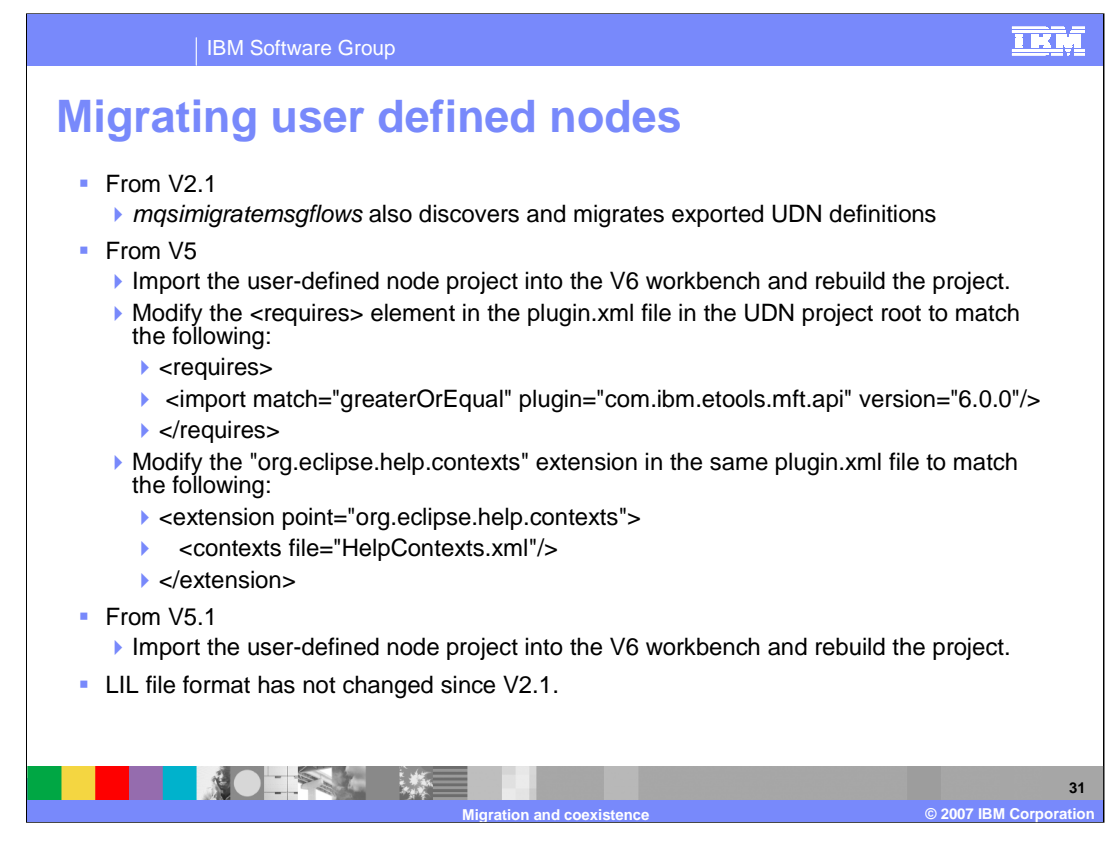

For migration from Version 2.1, the *mqsimigratemsgflows* command will automatically pick up User Defined node definitions, and migrate them. Hence, no further migration is necessary for this scenario.

When migrating from Version 5, follow the steps shown on the slide. The migration does require some hand-coded changes to the "plugin.xml" file in the User Defined node project; set these values to those shown on the slide to point to the Version 6 broker.

If you have the toolkit Version 5.1, then all that is required is to import the project into the Version 6 toolkit, and rebuild the project.

The format of the "LIL" file is unchanged from Version 2.1, so no changes will be necessary for this. However, the "LILPath" directory statements may need to be changed for Version 6.

Finally, if you have any user-written parsers, these can be treated as a LIL file. The format is unchanged, although the load path may need to be adjusted for the new installation.

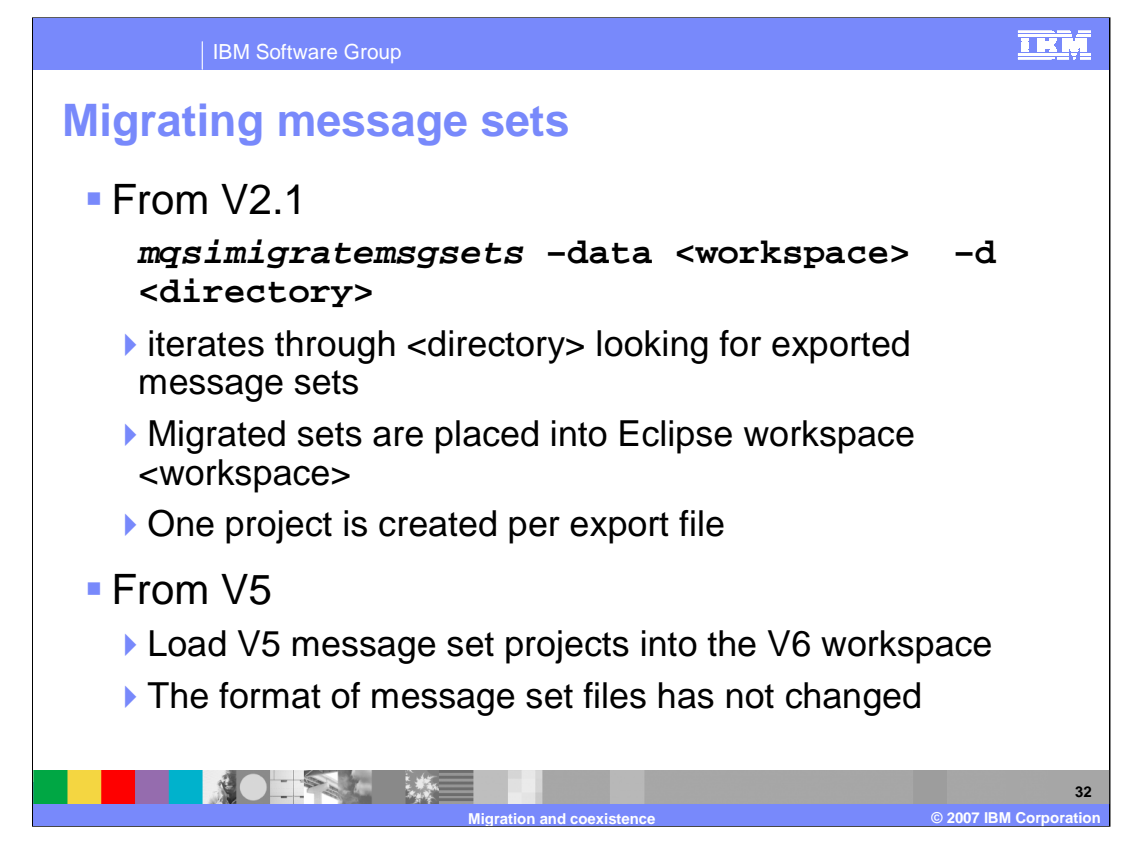

The approach for Message Sets is very similar to the process for Message Flows.

When migrating from Version 2.1, use the *mqsimigratemsgsets* command, specifying the directory containing the exported message sets from Version 2.1, and the target Version 6 workspace.

When migrating from Version 5, message set projects can be accessed directly by Version 6, so the Version 6 toolkit can access the original workspace directly.

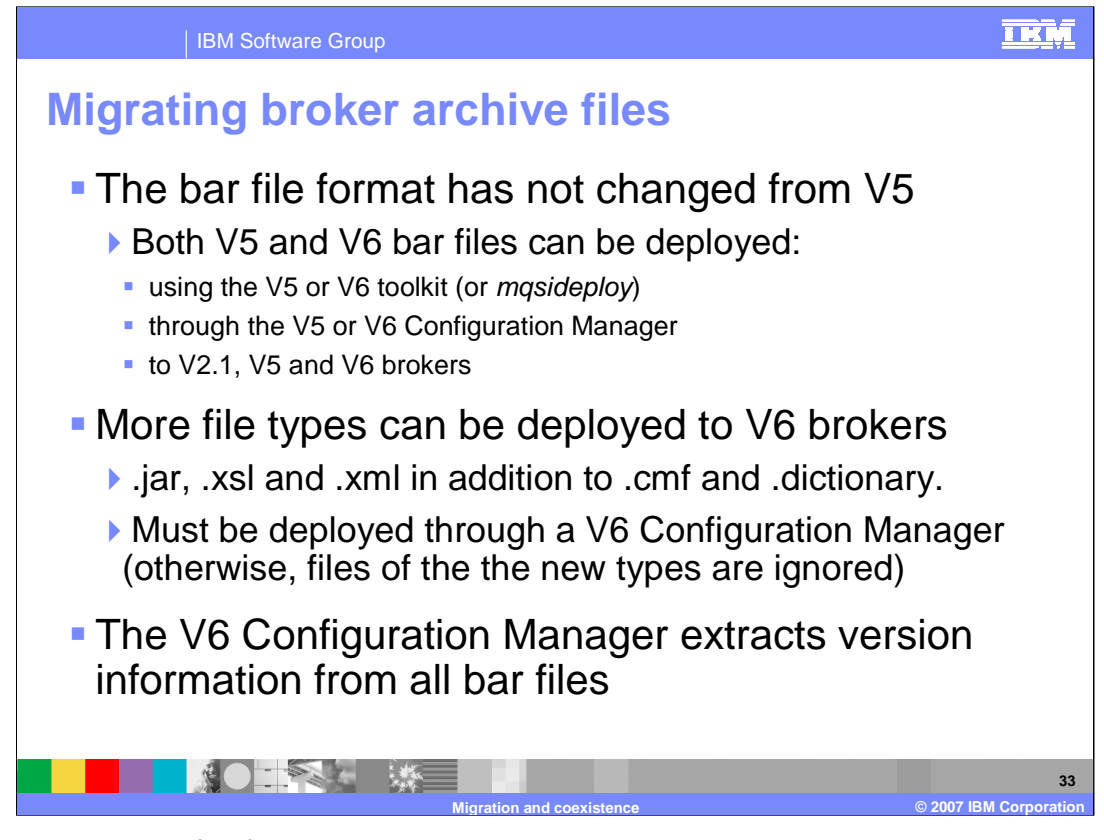

The broker archive file format has not changed in Version 6, and is still based on the standard ".zip file" format. A bar file therefore, can be accessed by a Configuration Manager and broker at any version, and can be deployed from a Version 5 Configuration Manager to a Version 6 broker.

However, with the new function available in Version 6, a bar file that is generated by a Version 6 toolkit must be deployed using a Version 6 Configuration Manager into a Version 6 broker. So, if a bar file contained any of the new artifacts such as "jar", "xsl", or "xml" files, and it was deployed using a Version 5 Configuration Manager, these new artifacts would be ignored.

Finally, the Version 6 Configuration Manager contains new functionality to report the versions of the deployed components, such as Compiled Message Flows or Message Sets. If the bar file is deployed using a Version 5 Configuration Manager, this information will not be available.

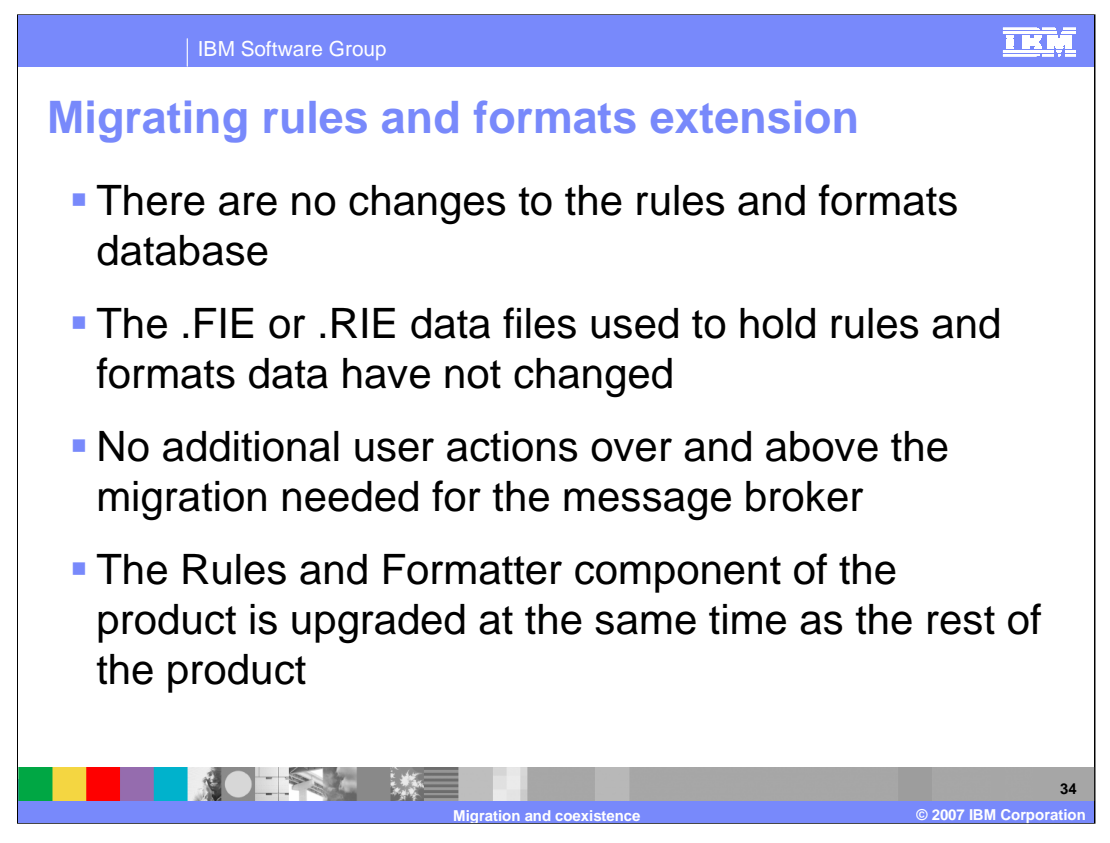

This slide discusses migration of applications built with the New Era of Networks Rules and Formatter tools.

This function has had no changes for Version 6, and the support is exactly the same as in Version 5. The internal database structure and the "FIE" and "RIE" data files is unchanged, and no specific actions are needed to migrate these applications over the normal migration approach.

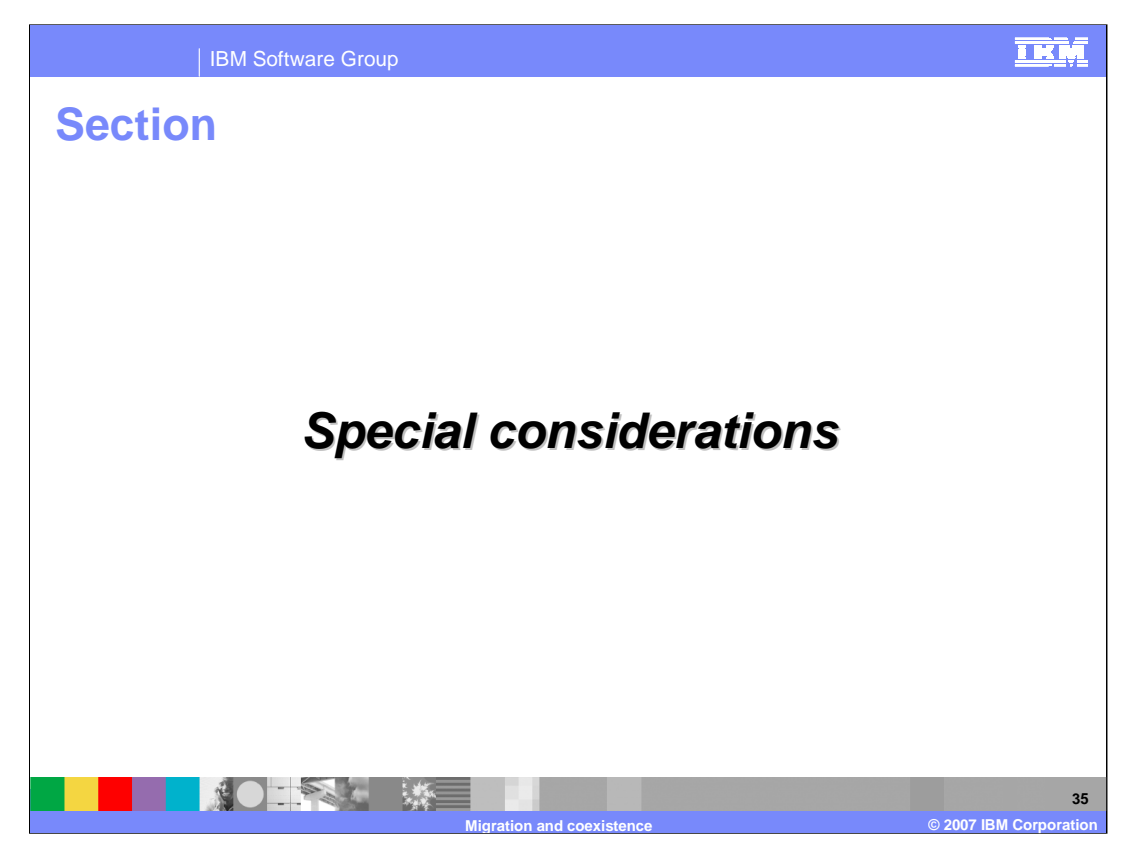

This section highlights some special considerations when migrating to WebSphere Message Broker V6.

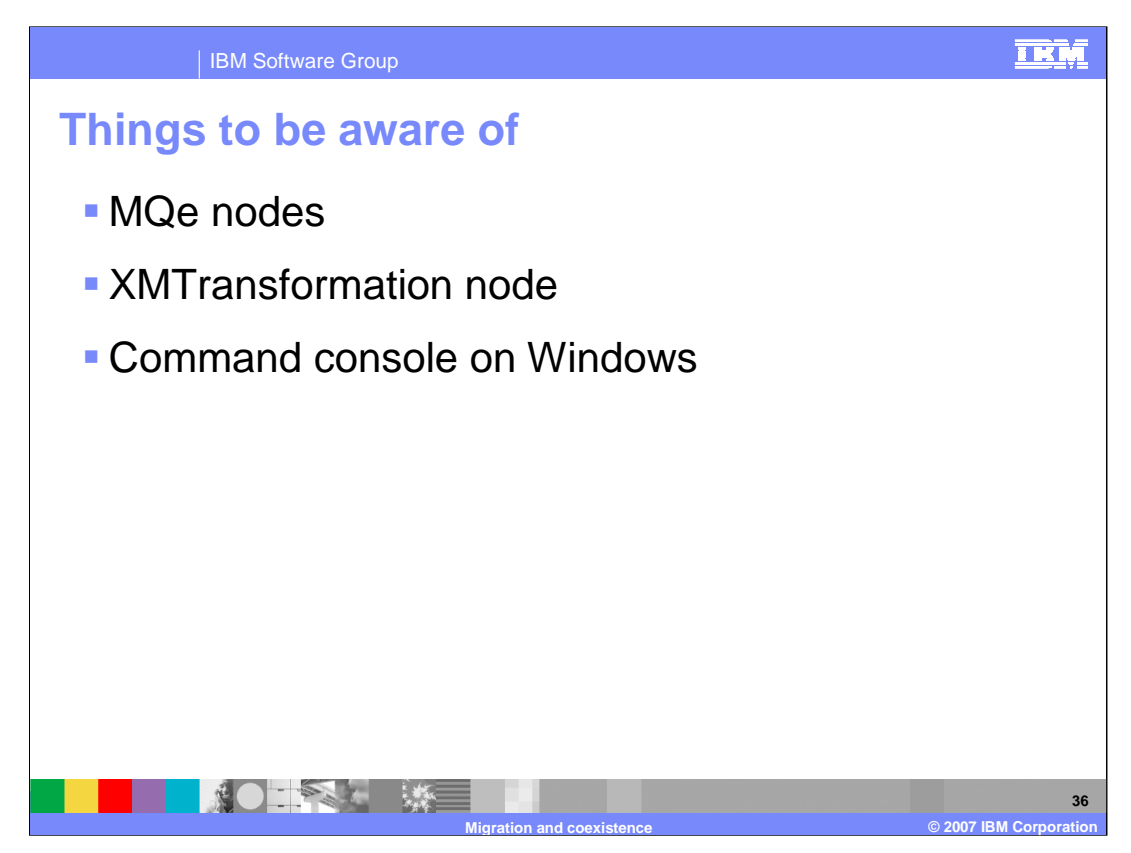

You should take into consideration specific behavior if migrating MQe nodes and XMLTransformation nodes to WebSphere Message Broker V6. Also, note the behavior of line commands on Windows and use of the Command Console.

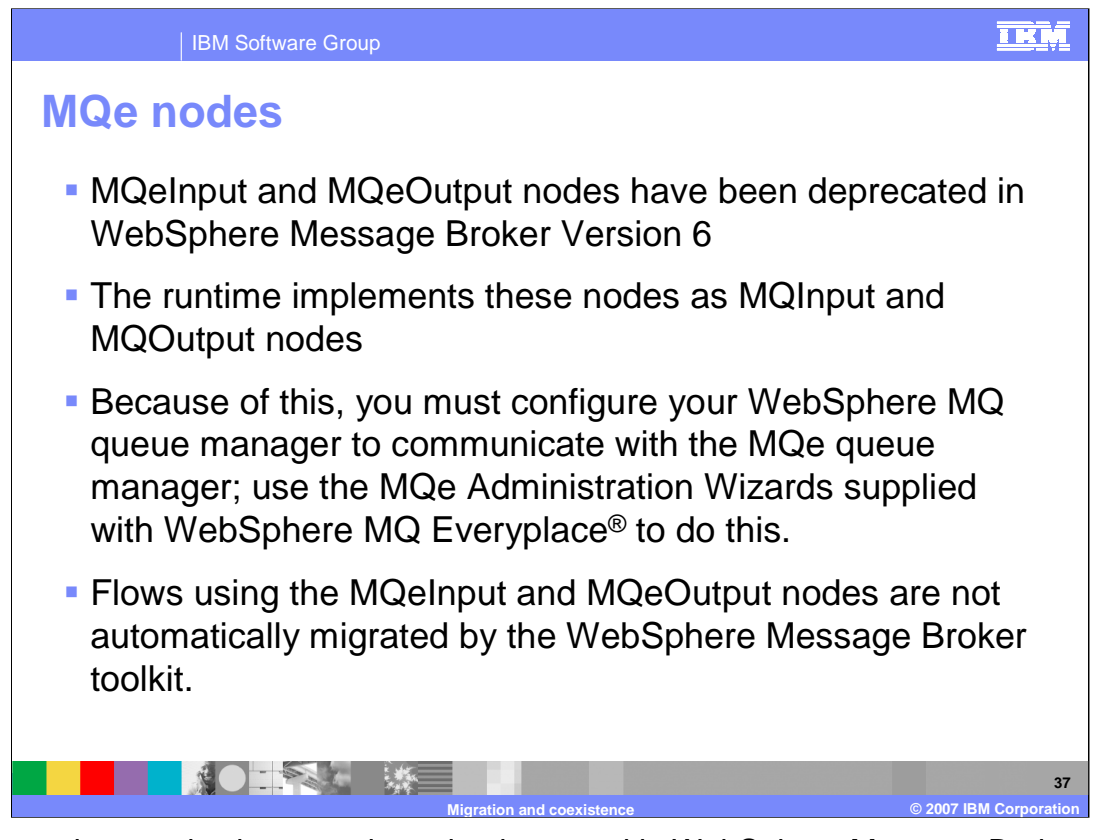

MQ Everyplace nodes have not been implemented in WebSphere Message Broker Version 6. WebSphere MQ Everyplace is an application designed primarily for messaging to, from, and between pervasive devices, such as mobile phones and PDAs. WebSphere MQ Everyplace supplies the MQe function.

The operation of WebSphere MQ Everyplace is different from that of WebSphere Message Broker, which means that there are different concepts involved in using a broker to operate with WebSphere MQ Everyplace. In particular, the message format is different, and messages must be converted.

Communication between WebSphere MQ Everyplace and a broker is achieved through the use of an external MQe Gateway, also called a bridge-queue-manager. WebSphere MQ Everyplace must be installed separately, and its MQe Gateway configured appropriately. Your flows use MQInput and MQOutput nodes to communicate with the gateway using MQ format messages. The gateway then communicates with MQe devices using MQe format messages.

If you migrate message flows which contain MQeInput or MQeOutput nodes to a Version 6 broker, the broker will treat these nodes as normal MQInput or MQOutput nodes. Consequently, you will need to make changes to the underlying queue manager and bridge to the MQe Gateway Queue Manager. See topic ac34700 in the Information Center for details on migrating MQe nodes.

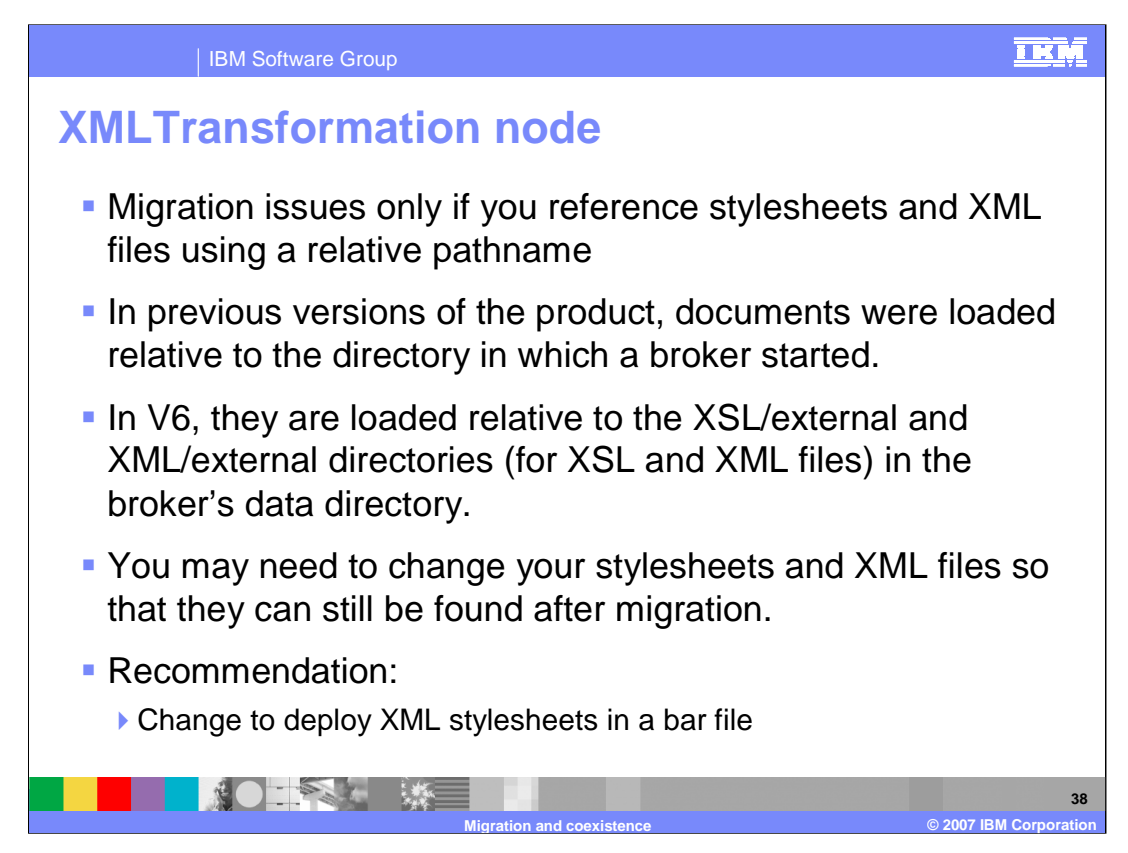

The implementation of XML stylesheets has changed between broker Version 5 and Version 6. This facility was not available with Version 2.1

In Version 5, the XMLTransformation node referenced an XML stylesheet, and the location of this stylesheet was specified relative to the directory of the broker runtime code. The stylesheet had to be manually copied to the target directory, so that it could be located correctly by the broker.

In Version 6, the stylesheet location has been changed. Stylesheets should now be placed in the "XSL/external" or "XML/external" directories. This may mean that message flows which specify a stylesheet location will need to be changed to reflect this.

However, the recommended approach for deployment of XML stylesheets in Version 6 is to use the bar file mechanism. This approach will avoid any possible confusion over directory locations.

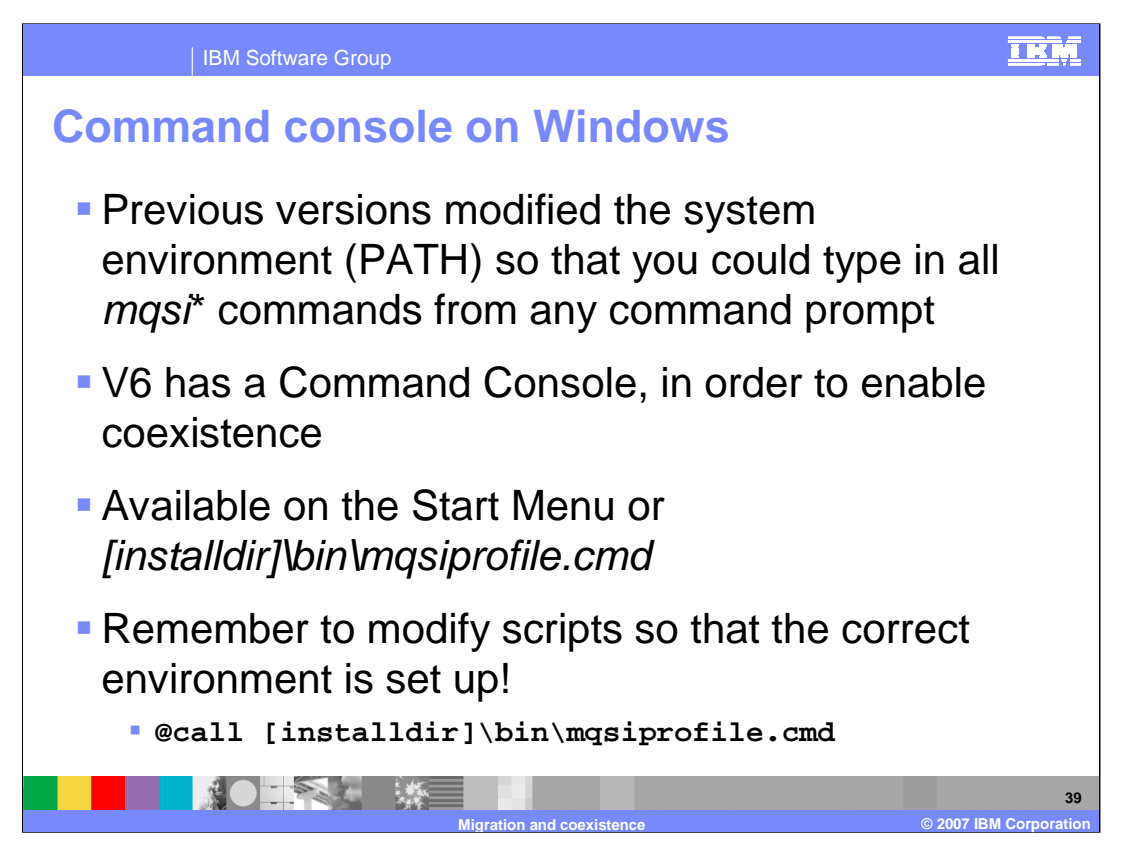

Since it is possible to run Version 6 alongside earlier versions, the Version 6 broker has introduced a Command Console on Windows; this is used to run commands against specific Version 6 components.

Earlier versions made modifications to the Windows system PATH, so that broker commands could be run from any Windows Command Prompt. Version 6 does not make this global change; you must issue Version 6 commands only from the Version 6 Command Console.

If you have written your own scripts to use the supplied broker commands, remember to make the appropriate changes to the PATH statements, so that the correct environment is used.

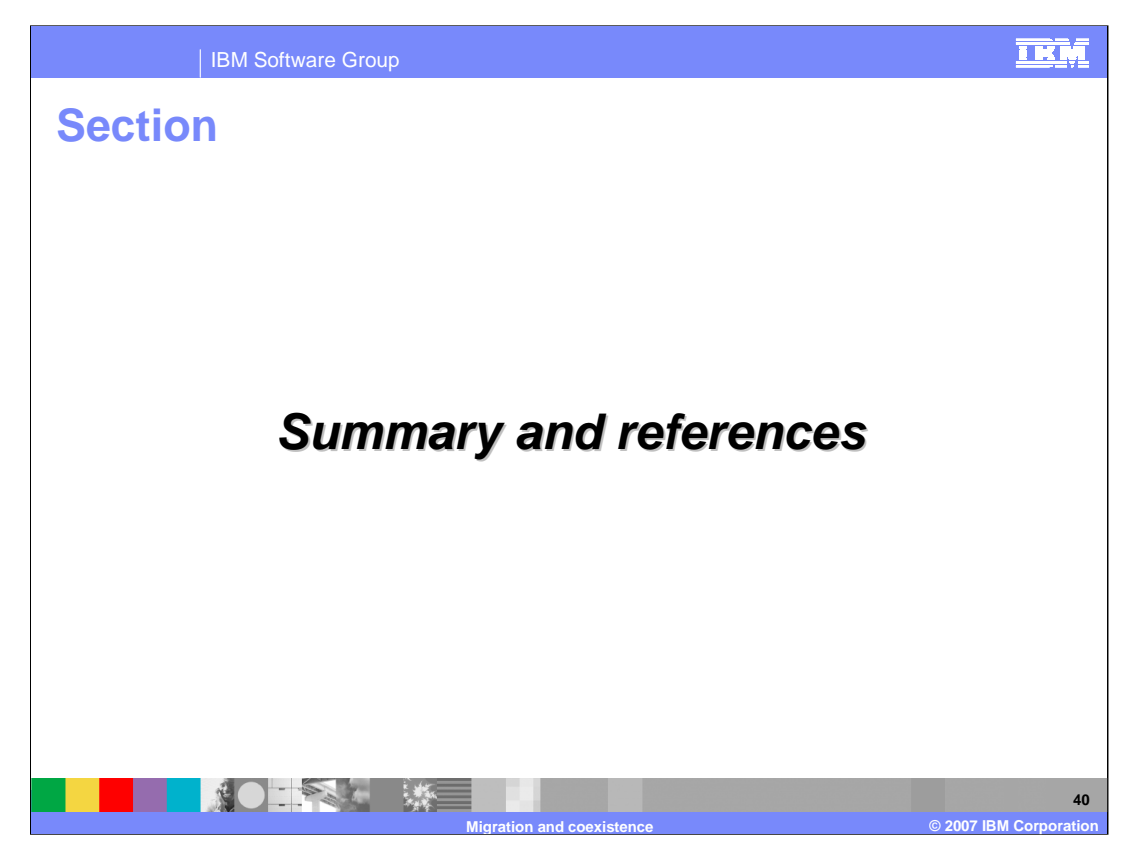

Following is a summary of migration and coexistence of WebSphere Message Broker products.

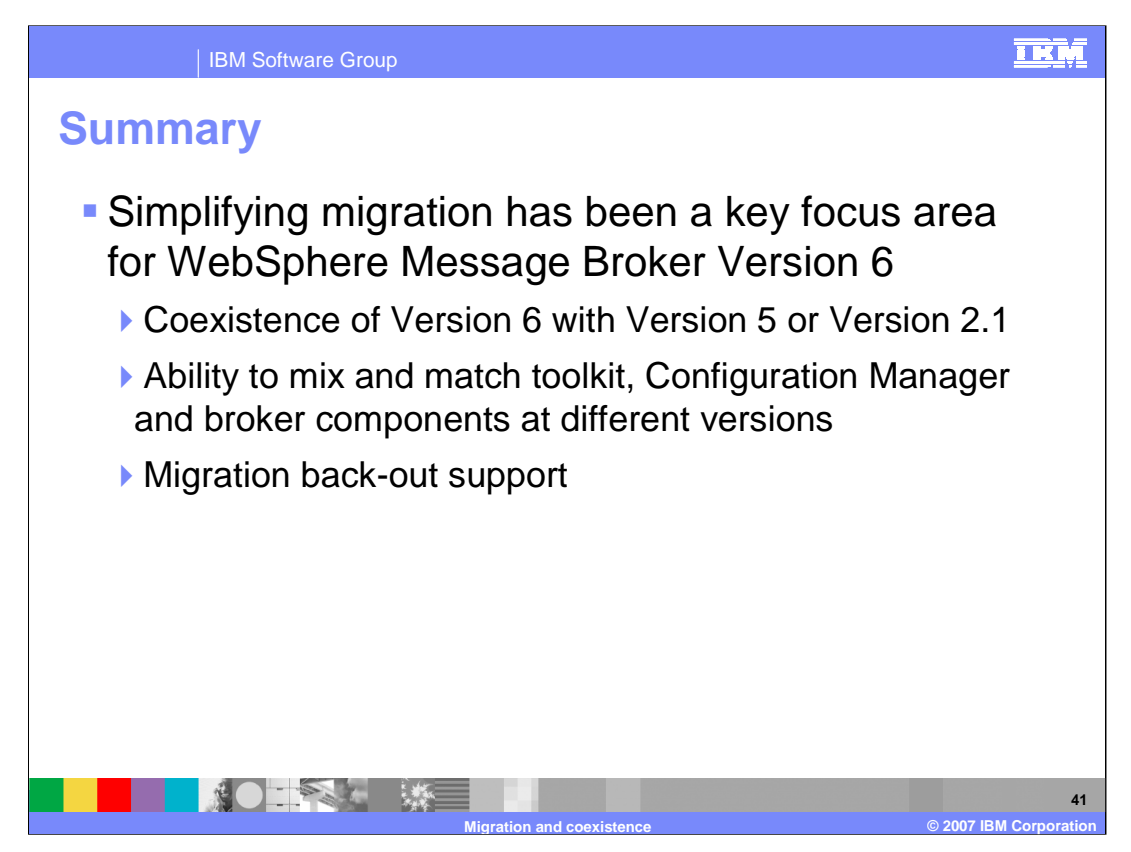

So to summarize, WebSphere Message Broker Version 6 provides the ability to have the new version installed alongside the older versions.

The ability to combine broker components at different levels is provided, and there are a number of tools to enable migration of broker components and user applications to WebSphere Message Broker Version 6.

There is now the ability to back out the migration, in the event of problems in the migration process.

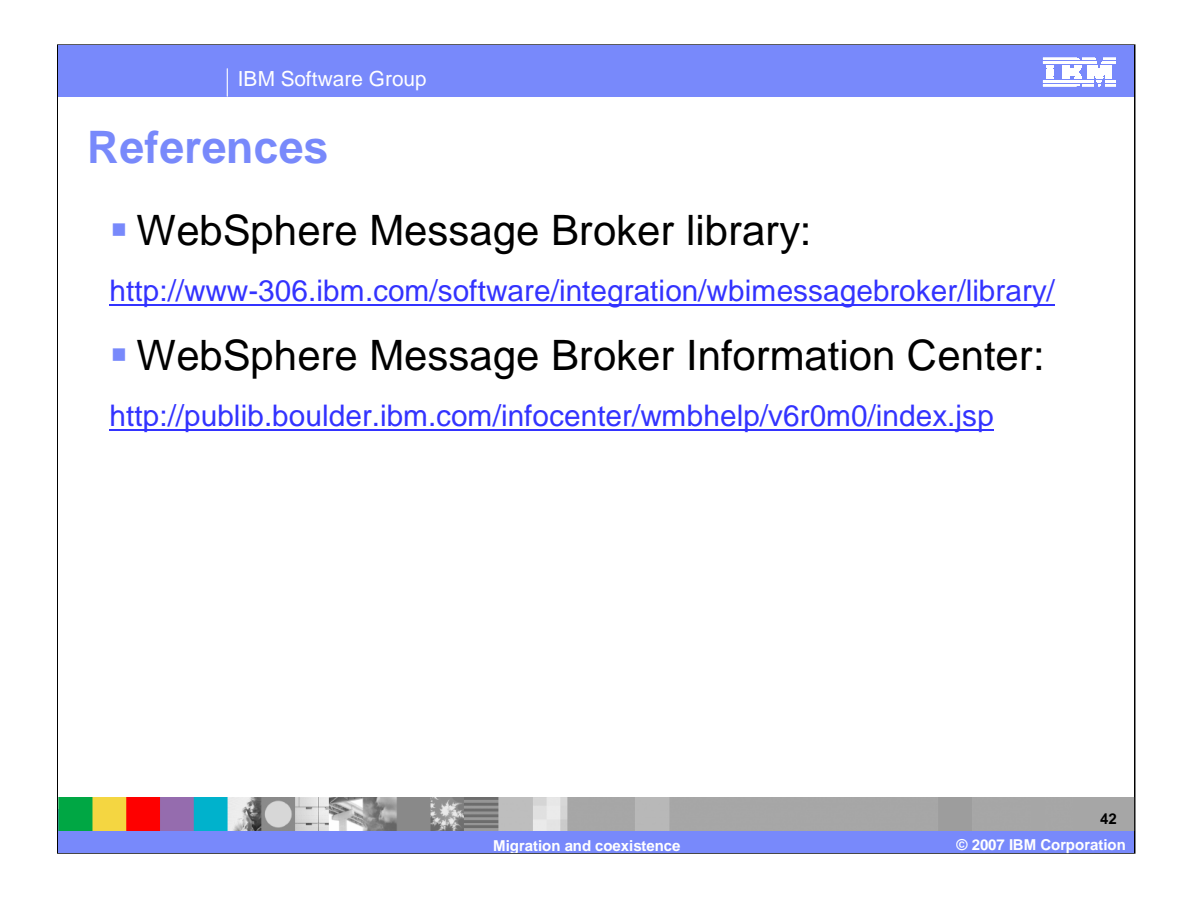

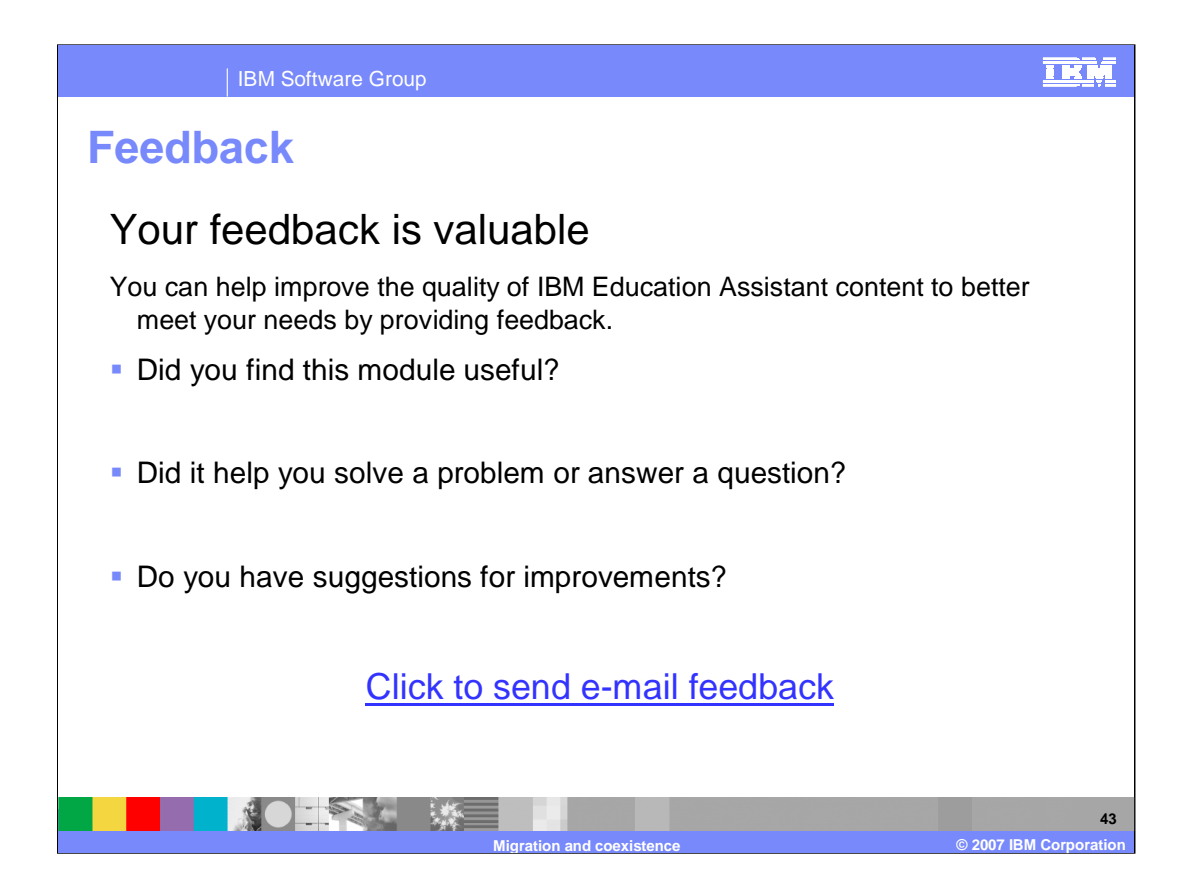

## IBM Software Group

## **TKM**

**@ 2007 IBM Corporation** 

## **Trademarks, copyrights, and disclaimers**

The following terms are trademarks or registered trademarks of International Business Machines Corporation in the United States, other countries, or both:

AIX DB2 Everyplace Rational WebSphere z/OS

Rational is a trademark of International Business Machines Corporation and Rational Software Corporation in the United States, Other Countries, or both.

Windows and the Windows logo are registered trademarks of Microsoft Corporation in the United States, other countries, or both.

Solaris and all Java-based trademarks are trademarks of Sun Microsystems, Inc. in the United States, other countries, or both.

UNIX is a registered trademark of The Open Group in the United States and other countries.

Linux is a registered trademark of Linus Torvalds in the United States, other countries, or both.

Product data has been reviewed for accuracy as of the date of initial publication. Product data is subject to change without notice. This document could include technical inaccuracies or<br>hypographical errors. IBM may make

Information is provided "AS IS" without warranty of any kind. THE INFORMATION PROVIDED IN THIS DOCUMENT IS DISTRIBUTED "AS IS" WITHOUT ANY ORDER INTERT AND READMATION ARRANTIES OF INFORMATION ANY WARRANTY. ETHER A DISTRIBU

IBM makes no representations or warranties, express or implied, regarding non-IBM products and services.

The provision of the information contained herein is not intended to, and does not, grant any right or license under any IBM patents or copyrights. Inquiries regarding patent or copyright<br>licenses should be made, in writin

IBM Director of Licensing IBM Corporation

North Castle Drive Armonk, NY 10504-1785 U.S.A.

Performance is based on measurements and projections using standard IBM benchmarks in a controlled environment. All customers have used the measurement of the measurement of a measurement of the measurement of the measurem

© Copyright International Business Machines Corporation 2007. All rights reserved.

Note to U.S. Government Users - Documentation related to restricted rights-Use, duplication or disclosure is subject to restrictions set forth in GSA ADP Schedule Contract and IBM Corp.

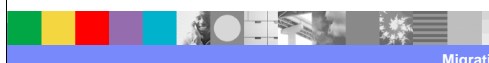

Config.MigrationCoexist.ppt **Page 44 of 44**